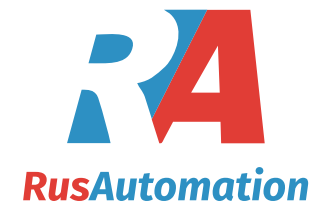

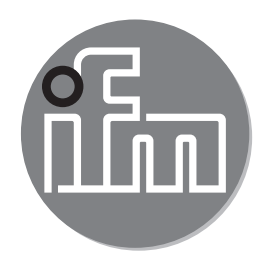

 $C \in$ 

Руководство по эксплуатации Датчик потока **SAxx00 SAxx10 SAxx30**

**SAxx40**

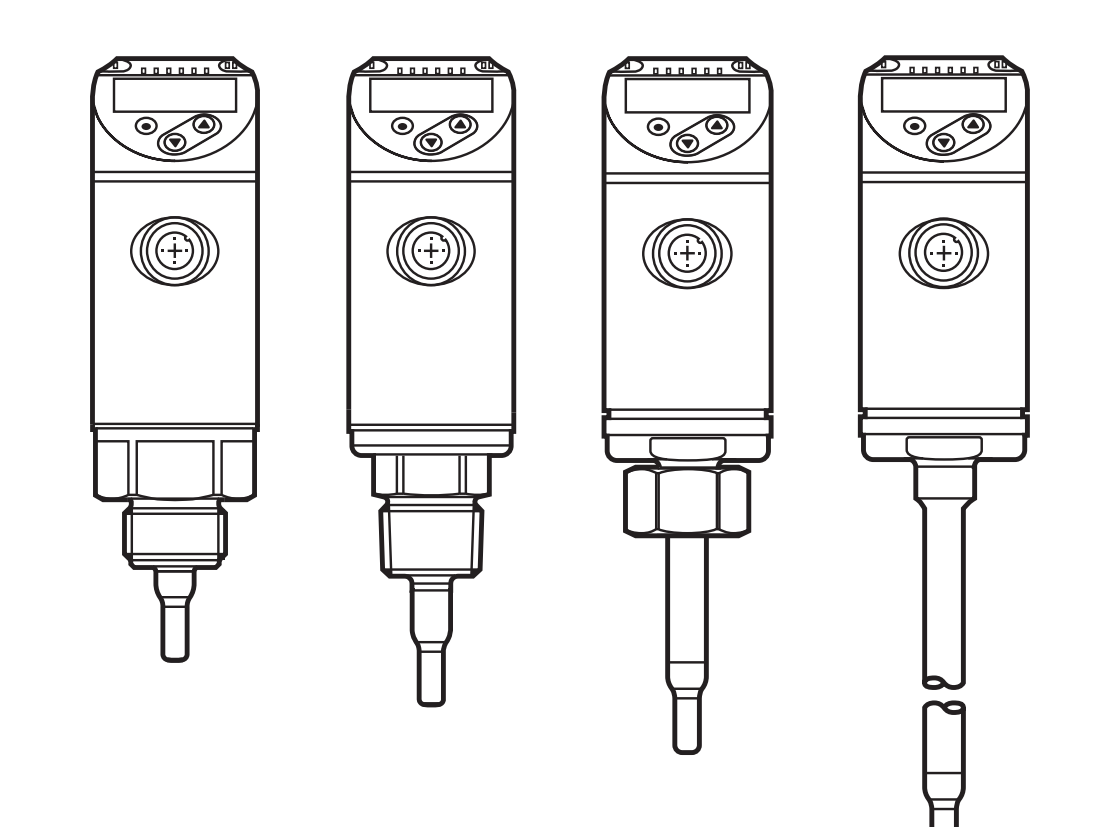

# Содержание

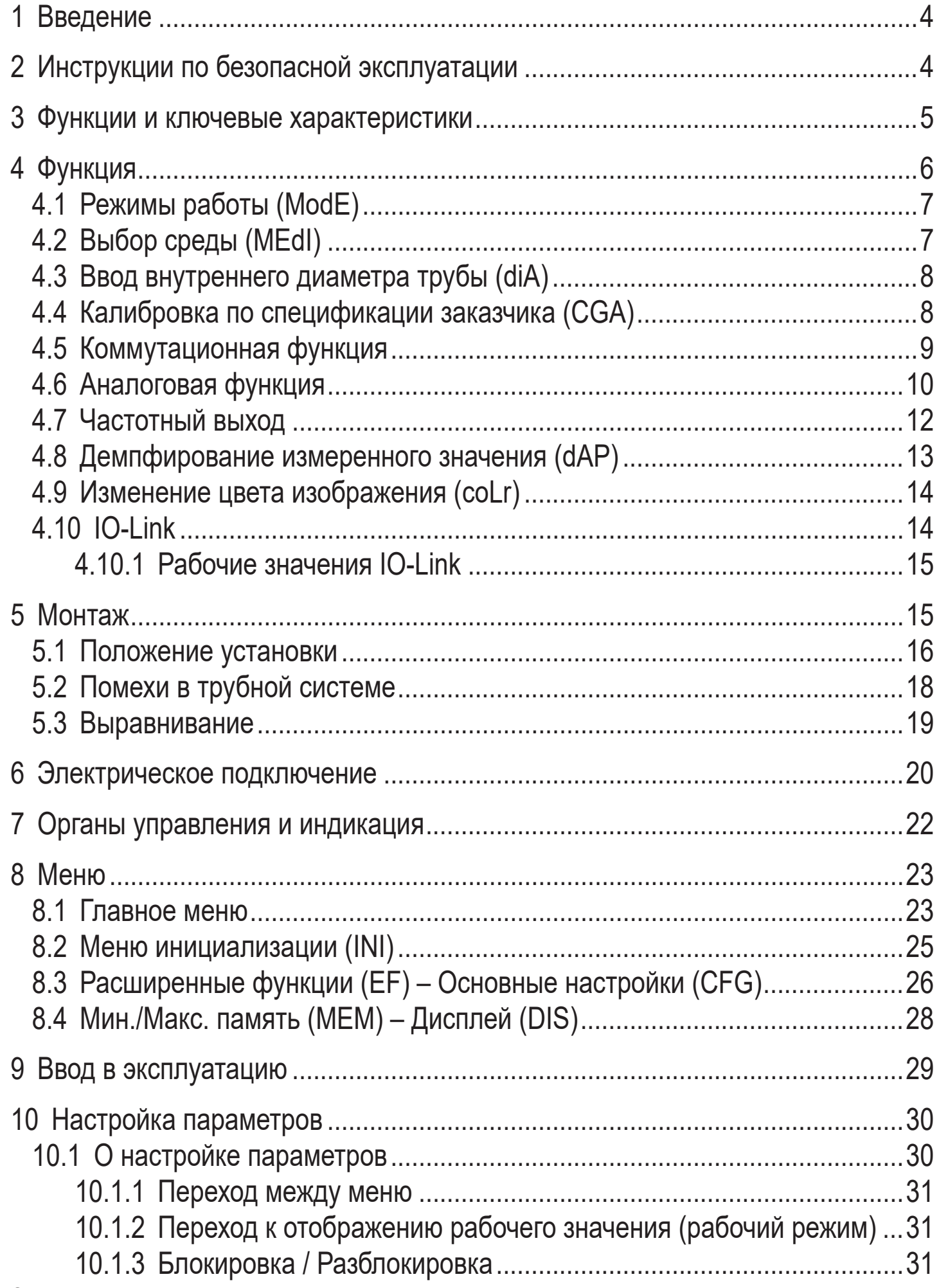

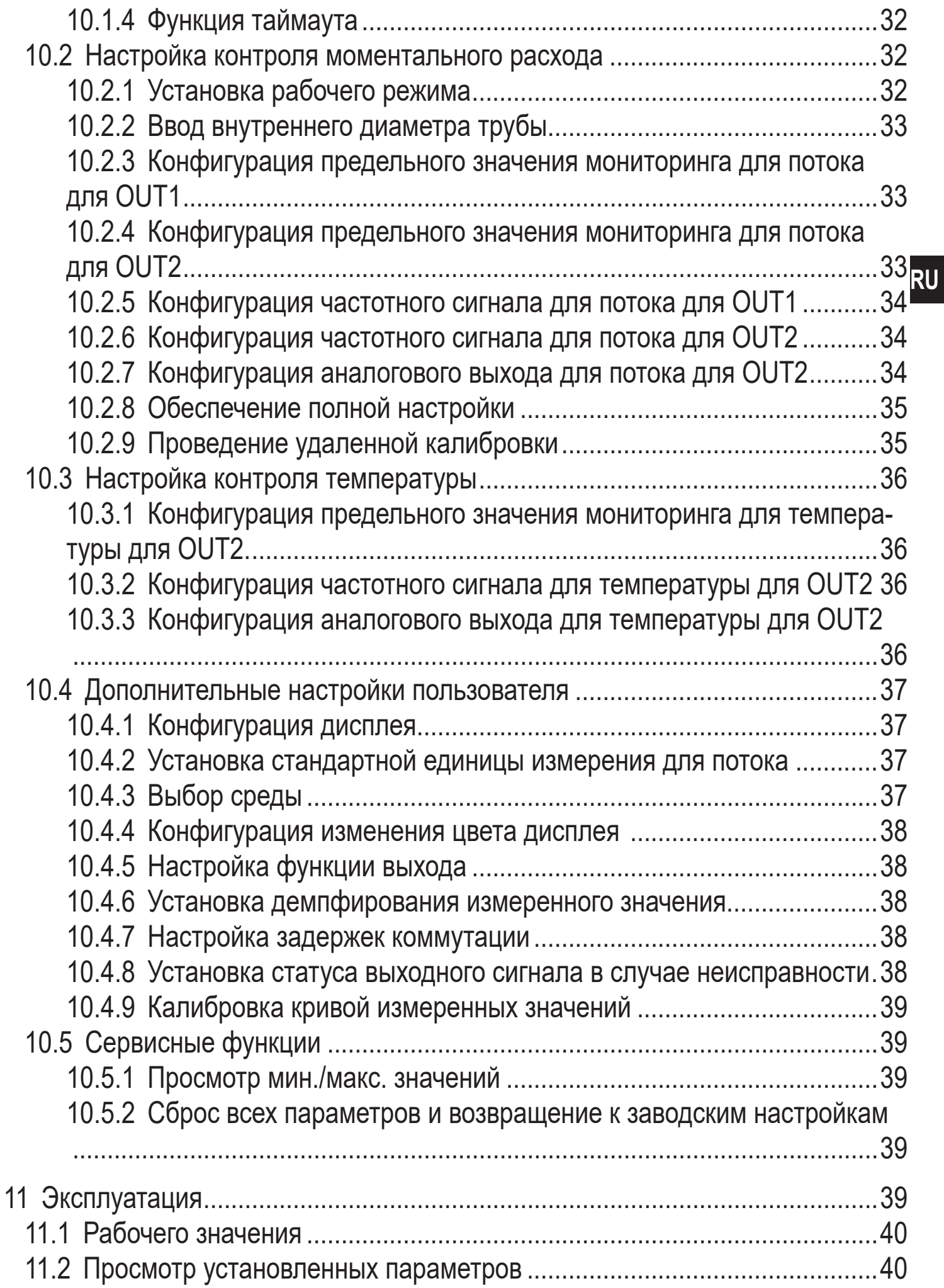

<span id="page-3-0"></span>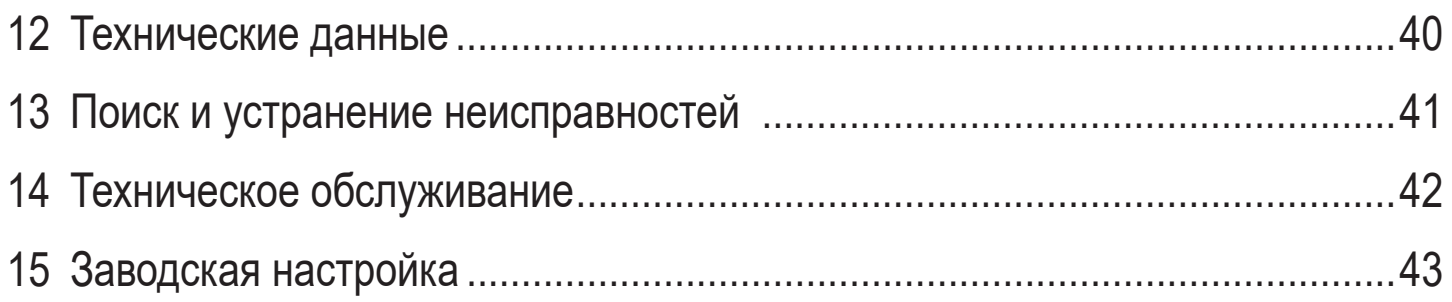

# Введение

Техническая характеристика и дополнительная информация представлена на интернет-странице www.ifm.com.

- Инструкции по применению  $\blacktriangleright$
- Реакция, результат  $\geq$
- Маркировка органов управления, кнопок или обозначение индикации  $\left[ \ldots \right]$
- Ссылка на соответствующий раздел
- Важное примечание Несоблюдение этих рекомендаций может привести к неправильному функционированию устройства или созданию помех.

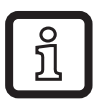

Информация

Дополнительное разъяснение.

# **ВНИМАНИЕ**

Предупреждение о травме персонала. Лёгкие обратимые травмы.

# 2 Инструкции по безопасной эксплуатации

- Прочитайте эту инструкцию перед началом установки и эксплуатации и придерживайтесь её на протяжении всего срока службы прибора.
- Продукт должен подходить для соответствующего применения и условий окружающей среды без каких-либо ограничений.
- Используйте датчик только по назначению ( $\rightarrow$  3 Функции и ключевые характеристики).
- <span id="page-4-0"></span>• Если не соблюдаются инструкции по эксплуатации или технические параметры, то возможны травмы обслуживающего персонала или повреждения оборудования.
- **RU** • Производитель не несет никакой ответственности или гарантии за последствия возникшие в результате вмешательства в прибор или неправильного использования пользователем.
- Все работы по установке, настройке, подключению, вводу в эксплуатацию и техническому обслуживанию должны проводиться квалифицированным персоналом, получившим допуск к работе на данном технологическом оборудовании.
- Защитите приборы и кабели от повреждения.

# **3 Функции и ключевые характеристики**

Прибор осуществляет контроль за жидкими и газообразными средами. Он применяется для измерения потока и температуры среды.

### **Область применения**

- Воздух
- Вода
- Гликолевые растворы (исходная среда: 35 % раствор этиленгликоля)
- Низковязкие масла (вязкость:  $\leq 40$  мм<sup>2</sup>/с при 40 °С /  $\geq 40$  cSt при 104 °F)
- Высоковязкие масла (вязкость: ≥ 40 мм²/с при 40 °C / ≥ 40 cSt при 104 °F)

Выбор измеряемой среды [→ 10.4.3.](#page-36-1)

<span id="page-4-1"></span>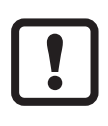

Это продукт класса А. Данный прибор может создавать радиопомехи для работы бытовой электроники.

► При необходимости используйте подходящие меры проверки ЭMC.

# <span id="page-5-0"></span>**4 Функция**

- Датчик определяет объёмный расход на принципе калориметрического метода измерения.
- Датчик также измеряет температуру среды.
- Датчик оснащен интерфейсом IO-Link.
- Прибор отображает текущее рабочее значение. Датчик формирует 2 выходных сигнала согласно настройке параметров:

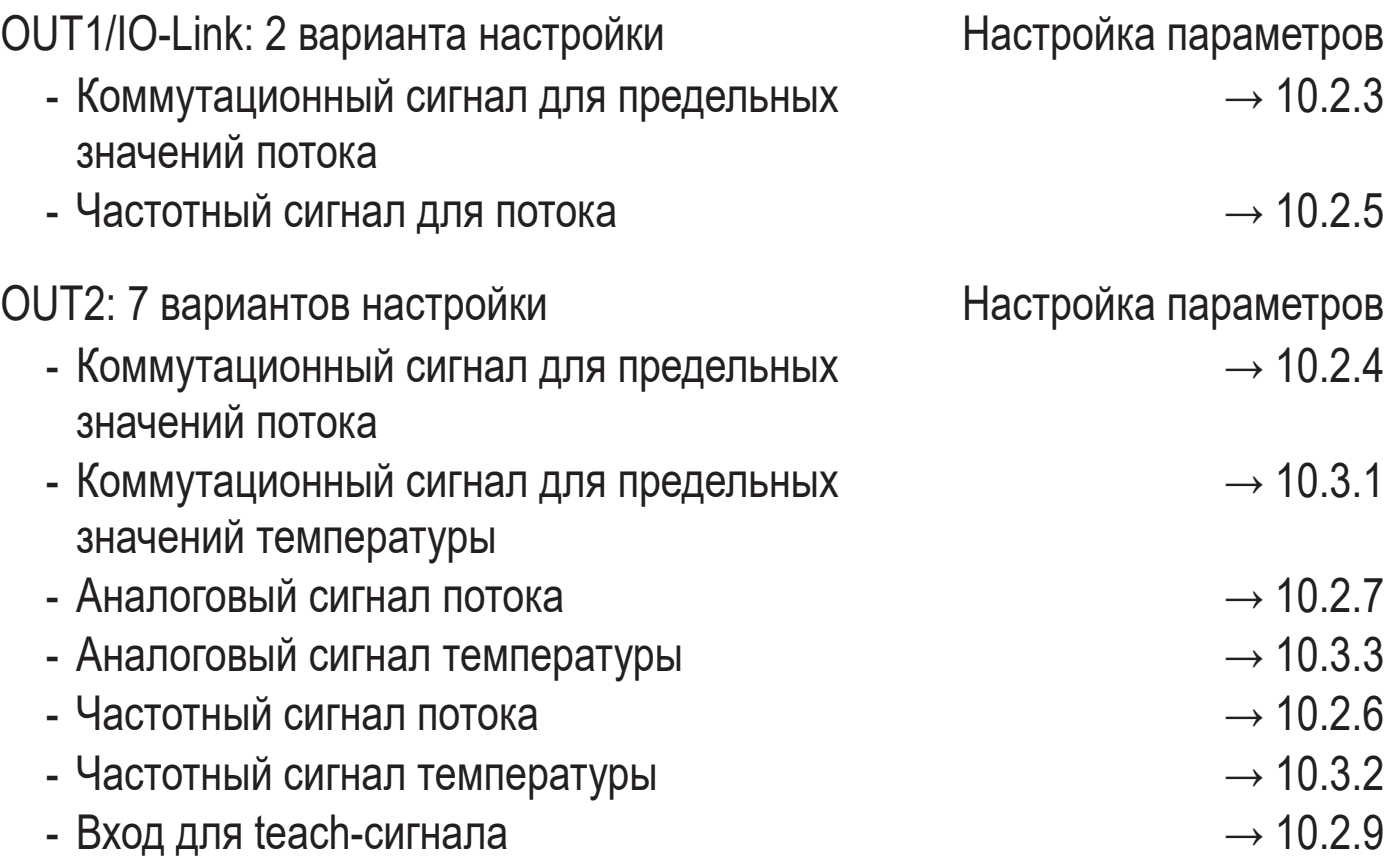

## <span id="page-6-0"></span>**4.1 Режимы работы (ModE)**

Прибор предоставляет три режима работы для измерения объёмного расхода:

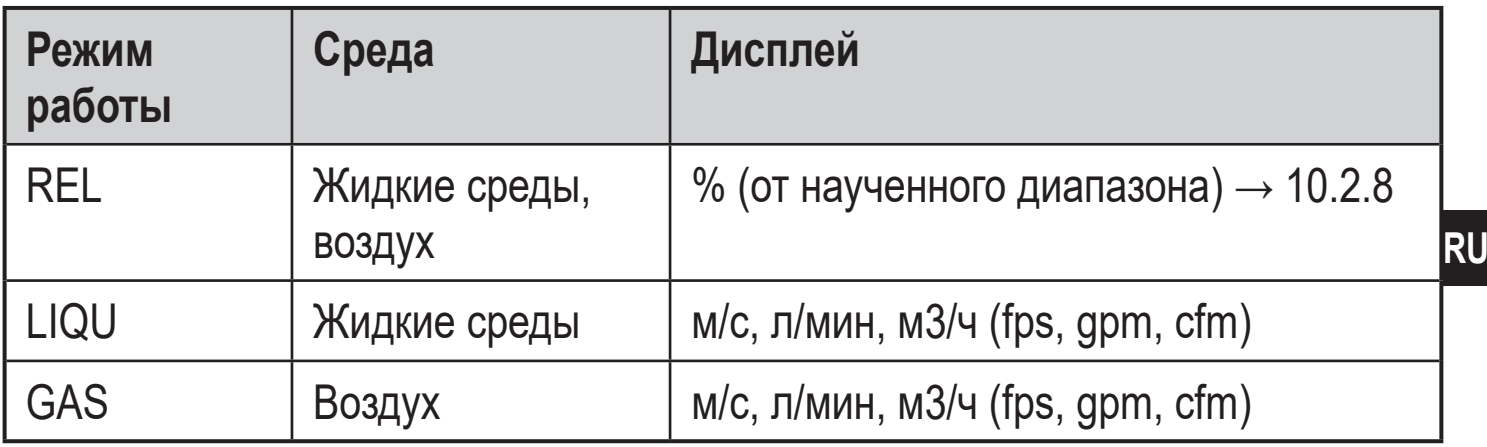

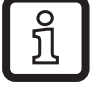

<u>ິງ</u>

Выбранный режим работы не оказывает влияния на измерение температуры, отображаются только абсолютные величины в °C или °F

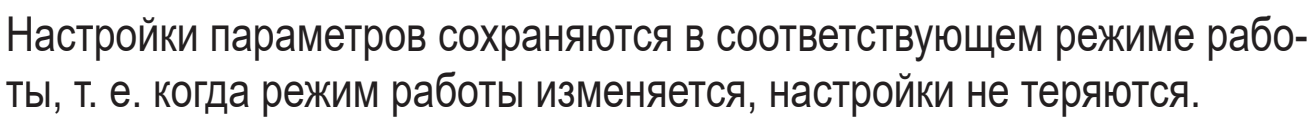

- Если выбраны режимы работы LIQU и GAS:
	- $\triangleright$  Определите среду и внутренний диаметр трубы ( $\rightarrow$  10.2.1).
	- ► Если необходимо, произведите калибровку измеренных значений  $(\rightarrow 10.4.9)$ .

## **4.2 Выбор среды (MEdI)**

В приборе содержится характеристическая кривая для различных сред. В зависимости от режима работы в меню можно выбрать следующие среды [\(→](#page-36-1)  [10.4.3\)](#page-36-1):

<span id="page-6-1"></span>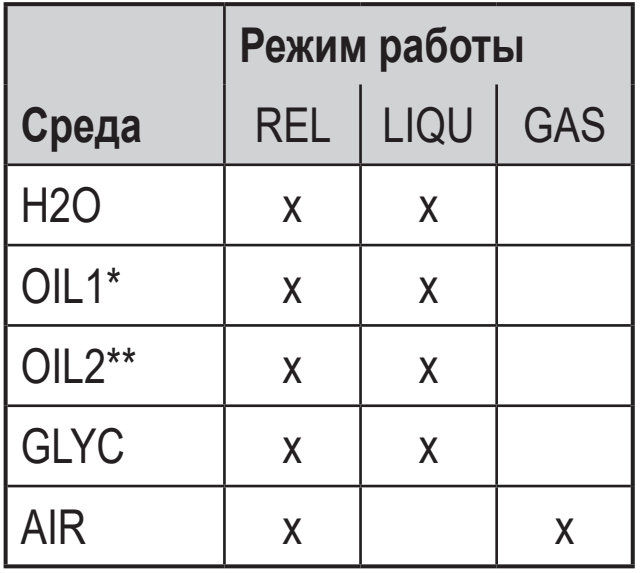

\*OIL1: вязкость  $\geq 40$  мм<sup>2</sup>/с при 40 °С /  $\geq 40$  cSt при 104 °F

 $*$ OIL2:

вязкость ≤ 40 мм<sup>2</sup>/с при 40 °С / ≤ 40 сSt при 104 °F

## <span id="page-7-0"></span>**4.3 Ввод внутреннего диаметра трубы (diA)**

В рабочих режимах LIQU и GAS необходимо ввести внутренний диаметр трубы, чтобы задать объёмный расход)[\(→ 10.2.2\).](#page-32-3)

## **4.4 Калибровка по спецификации заказчика (CGA)**

С помощью фактора калибровки CGA датчик можно настроить на опорное значение потока в области применения.

Калибровка по спецификации заказчика позволяет изменять наклон кривой измеренных значений. Это изменяет показания дисплея и выходные сигналы.

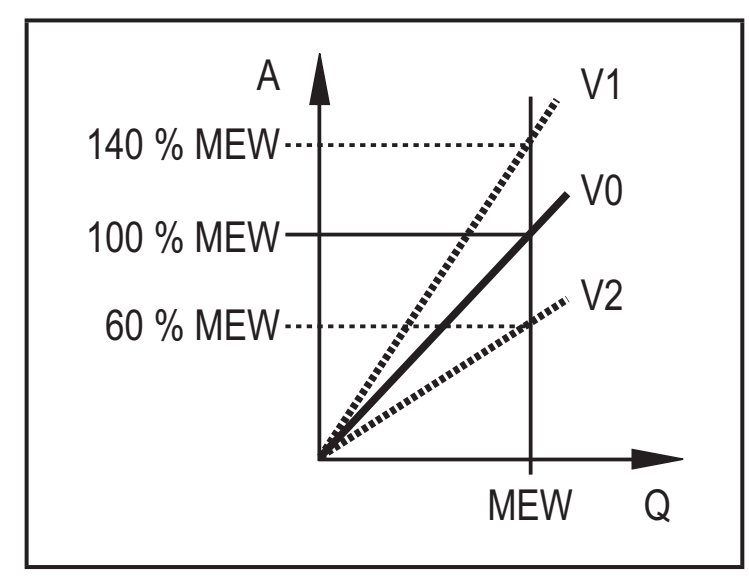

- A = Рабочее значение для отображения и выходных сигналов
- Q = Поток
- MEW = Верхний предел диапазона измерения
	- V0 = Кривая измеренных значений при заводской настройке
	- $V1, =$ V2 Кривая измеренных значений после калибровки

Изменение градиента изображено в процентах. Заводская настройка: CGA = 100 %.

<span id="page-7-1"></span>После изменения можно вернуться к заводской калибровке ( $\rightarrow$  10.5.2).

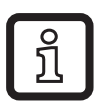

В зависимости от настройки фактора CGA, можно использовать полный диапазон измерения.

## <span id="page-8-0"></span>**4.5 Коммутационная функция**

OUTx переключается если он выше или ниже установленных предельных значений (поток или температура). Можно выбрать функцию гистерезиса или окна. Пример контроля объемного расхода:

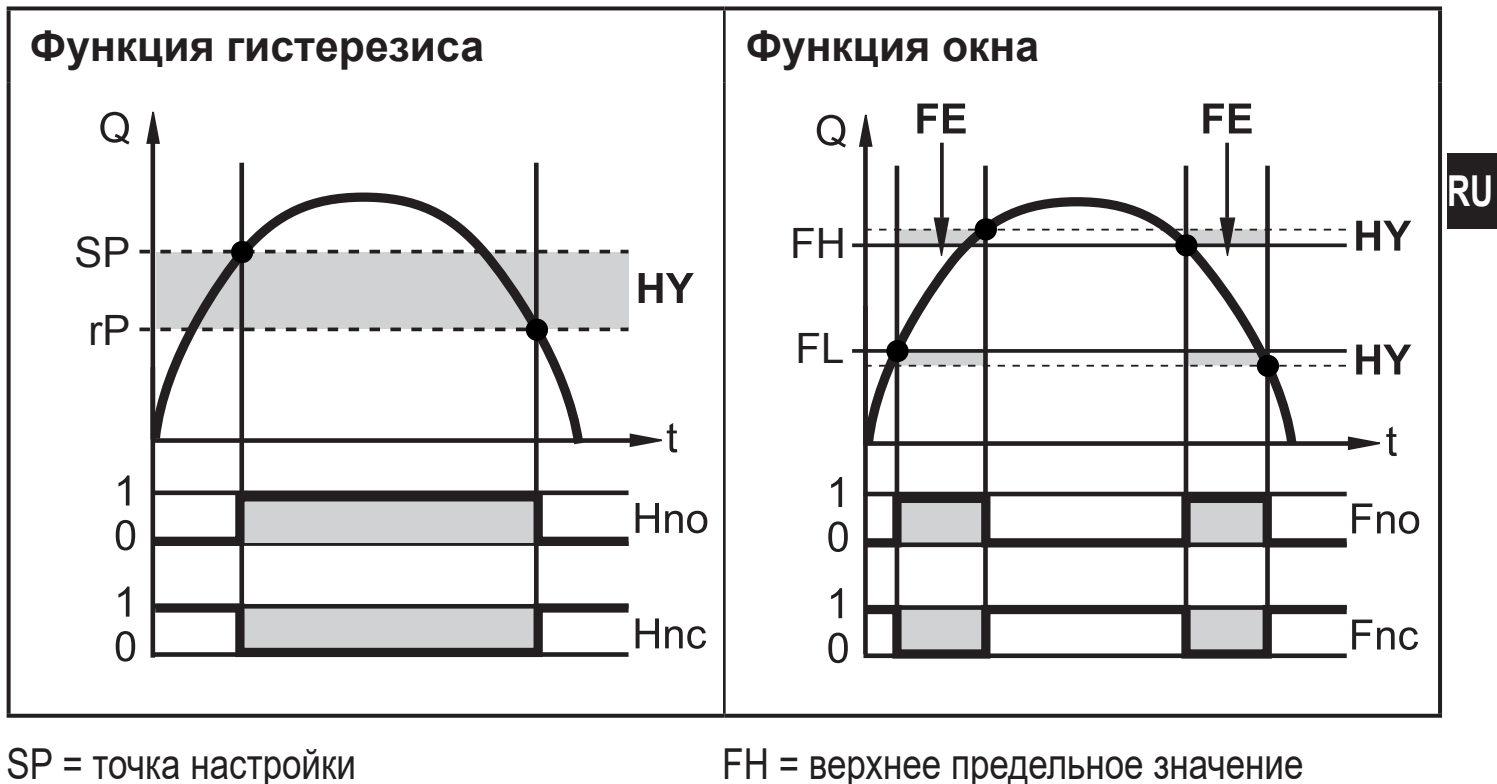

rP = точка сброса HY = гистерезис Hno = гистерезис Н.О. (нормально открытый)

FH = верхнее предельное значение FL = нижнее предельное значение  $FE =$  окно

Fno = окно Н.О. (нормально открытый)

Fnc = окно Н.З. (нормально закрытый)

Hnc = гистерезис Н.З. (нормально закрытый)

i

Если функция гистерезиса настроена, точка срабатывания SP и точка сброса rP определены. Значение rP должно быть ниже, чем значение SP. Расстояние между SP и rP должно быть минимум 4 % верхнего передела диапазона измерения (= гистерезис).Если изменяется только точка срабатывания, точка сброса изменяется автоматически; разница остается неизменной.

<u>ິ</u>ງ

При настройке на функцию окна, верхнее предельное значение FH и нижнее предельное значение FL определено. Расстояние между FH и FL должно быть не менее 4% верхнего предела диапазона измерения. FH и FL имеют фиксированный гистерезис 0,25 % от конечного предельного значения диапазона измерения. Благодаря этому коммутационное состояние выхода остается неизменным, даже если объёмный расход несколько колеблется.

## <span id="page-9-0"></span>**4.6 Аналоговая функция**

Прибор формирует аналоговый сигнал, который пропорционален объемному расходу и температуре среды.

В пределах диапазона измерения аналоговый сигнал равен 4...20 мA.

Диапазон измерения масштабируется:

- [ASP2] соответствует значению измеряемой величины,при которой выходной сигнал равен 4 мA.
- [AEP2] соответствует значению измеряемой величины,при которой выходной сигнал равен 20 мA.

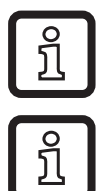

Минимальное расстояние между [ASP2] и [AEP2] = 20 % верхнего предела измерения.

Для измерения объемного расхода в режиме [ModE] = REL, [ASP2] и [AEP2] недоступны. В этом рабочем режиме, характеристическая кривая аналогового выхода определяется настройкой потока: высокий поток = 20 мA; низкий поток = 4 мA.

Если измеренное значение находится вне диапазона измерения или в состоянии внутренней ошибки, выдаются токовые сигналы, указанные на изображении 1.

<span id="page-9-1"></span>Для измеренных значений, находящихся вне диапазона изображение или в случае ошибки, отображается сообщение (UL, OL, Err;  $\rightarrow$  13).

Аналоговый сигнал в случае неисправности регулируется $(\rightarrow 10.4.8)$ :

- [FOU] = "On" обозначает, что аналоговый сигнал в случае ошибки идет к значению верхнего предела (22 мА).
- [FOU] = "OFF" обозначает, что аналоговый сигнал в случае ошибки идет к значению нижнего предела (3.5 мА).

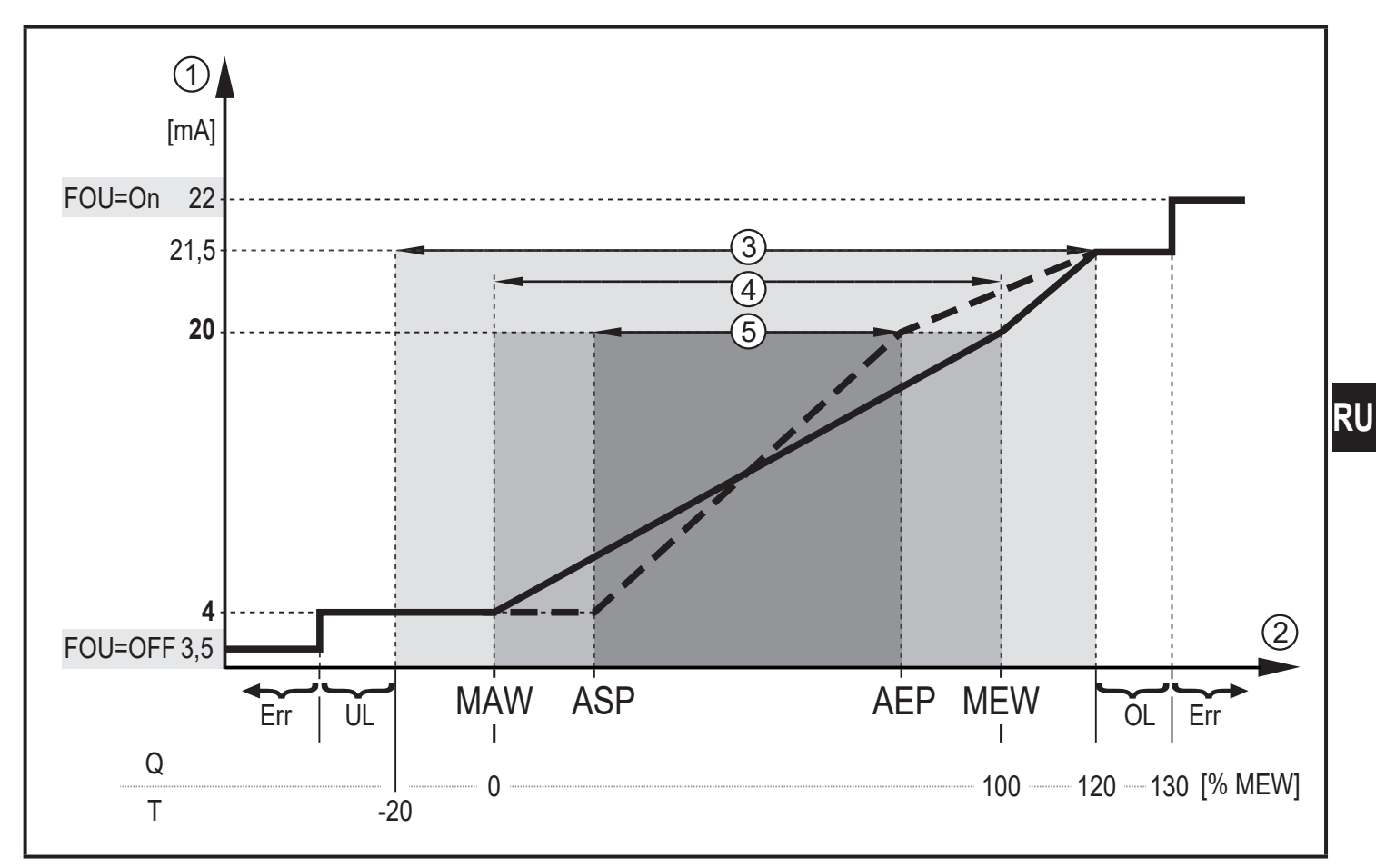

Изображение 1: Характеристики аналогового выхода в соответствии со стандартом IEC 60947-5-7.

- Q: Моментальный расход
- T: Температура измеряемой среды
- MAW: Начальное значение диапазона измерения для немасштабированного диапазона измерения
- MEW: Конечное значение диапазона измерения для немасштабированного диапазона измерения
- ASP: Начальная точка аналогового сигнала с масштабированным диапазоном измерения
- AEP: Конечная точка аналогового сигнала с масштабированным диапазоном измерения
- UL: Ниже диапазона индикации
- OL: Выше диапазона индикации
- Err Прибор находится в состоянии ошибки
- 
- Измеренное значение (поток или температура)
- 1 Аналоговый сигнал<br>2 Измеренное значен<br>3 Диапазон индикаци<br>4 Диапазон измерени<br>6 Масштабированный Диапазон индикации
- 4 Диапазон измерения
- 5 Масштабированный диапазон измерения

## <span id="page-11-0"></span>**4.7 Частотный выход**

Датчик выдаёт частотный сигнал, который пропорционален объёмному расходу и температуре среды.

В пределах диапазона измерения частотный сигнал находится между 0 и 100 Гц для заводской настройки.

Частотный сигнал масштабируемый:

• [FrPx] определяет частоту сигнала в Гц, выдаваемого при достижении верхнего измеренного значения (MEW или FEPx).

Диапазон измерения масштабируется:

[FSP2] определяет нижнее значение температуры, от которой выдается частотный сигнал.

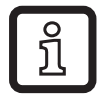

FSP2 для измерения потока не настраивается.

• [FEPx] определяет, при каком измеренном значении частотный сигнал равен FrPx.

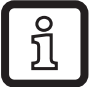

FEPx не доступен для измерения потока в рабочем режиме [ModE]  $=$  RFL.

<span id="page-11-1"></span>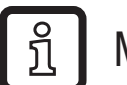

Минимальное расстояние между [FSP2] и [FEP2] = 20 % MEW.

Если измеренное значение находится вне диапазона измерения или в случае внутренней ошибки, выдаются частотные сигналы, указанные на изображении 2.

Для измеренных значений вне диапазона измеренных значений или в случае ошибки, отображаются сообщения (UL, OL, Err;  $\rightarrow$  13).

Частотный сигнал в случае ошибки регулируется ( $\rightarrow$  10.4.8):

- [FOU] = "On" обозначает, что частота сигнала в случае ошибки идет к верхнему предельному значению (130 % FrPx).
- [FOU] = "OFF" обозначает, что частотный сигнал в случае ошибки равен 0 Гц.

<span id="page-12-0"></span>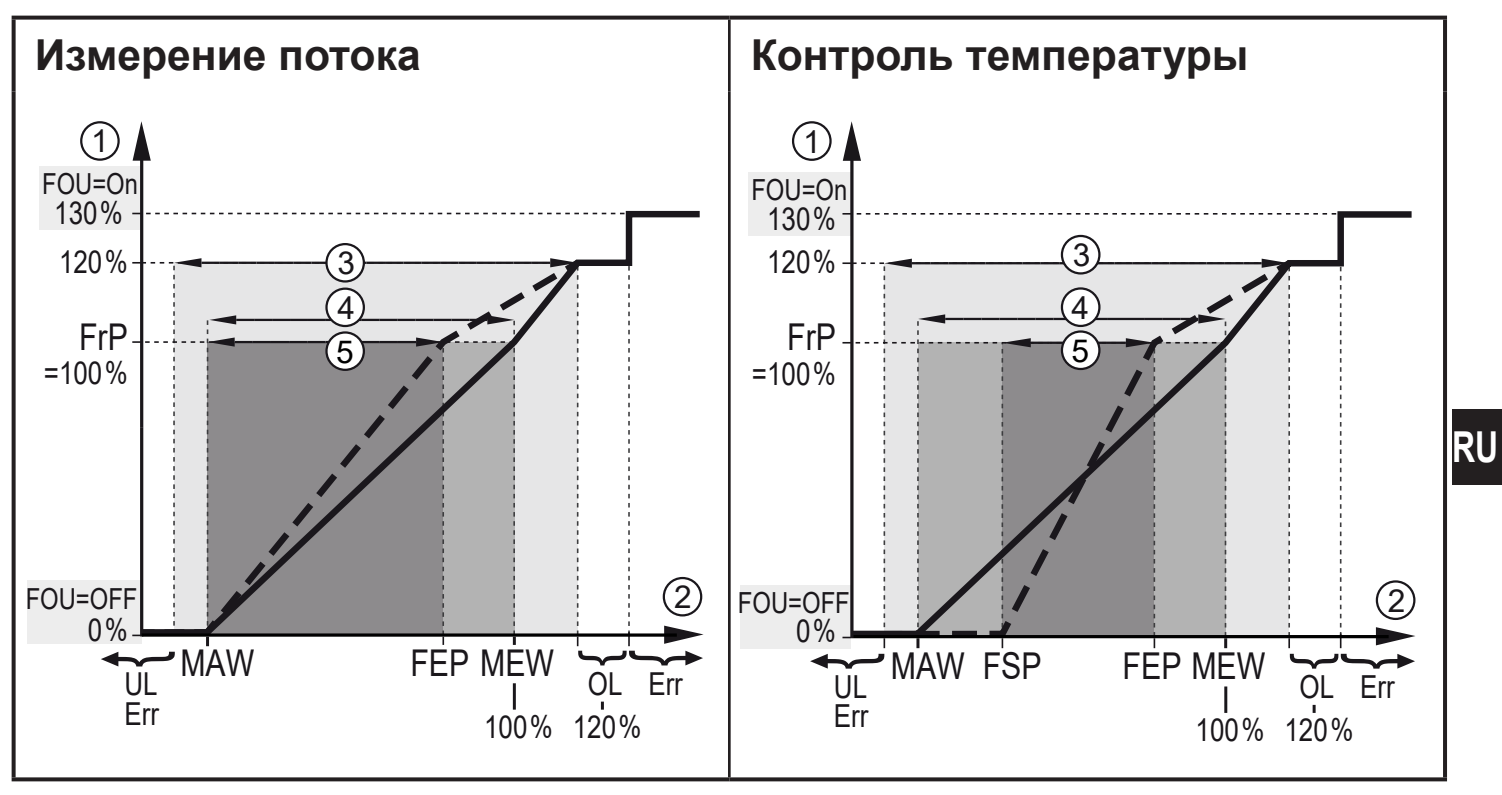

Изображение 2: Выходная характеристика частотного выхода

- MAW: Начальное значение диапазона измерения для немасштабированного диапазона измерения
- MEW: Конечное значение диапазона измерения для немасштабированного диапазона измерения
- FSP: Начальная точка частоты с масштабированным диапазоном измерения (только температура)
- FEP: Конечная точка частоты с масштабированным диапазоном измерения
- FrP: Частотный сигнал для верхнего измеренного значения
- OL: Выше диапазона индикации
- Err: Прибор находится в состоянии ошибки
- 1 Частотный сигнал (FrP при заводской настройке = 100 Гц)<br>2 Измеренное значение (поток или температура в % MEW)
- 2 Измеренное значение (поток или температура в % MEW)<br>3 Диапазон индикации<br>4 Диапазон измерения<br>5 Масштабированный диапазон измерения
- Диапазон индикации
- 4 Диапазон измерения
- 5 Масштабированный диапазон измерения

#### **4.8 Демпфирование измеренного значения (dAP)**

<span id="page-12-1"></span>Время демпфирования позволяет настроить, через сколько секунд после вывода сигнал достигает 63 % конечного значения, если значение потока внезапно изменяется. Настройка времени демпфирования стабилизирует выходы, изображение и рабочее значение передаётся через интерфейс IO-Link. Сигналы [UL] и [OL] [\(→ 13 Поиск и устранение неисправностей\)](#page-40-1) определяются при рассмотрении времени демпфирования.

# <span id="page-13-0"></span>**4.9 Изменение цвета изображения (coLr)**

Цвет символов на дисплее можно настроить с помощью параметра  $[colr]$  ( $\rightarrow$ [10.4.4\)](#page-37-2). С настройкой параметра rED (красный) и GrEn (зелёный), дисплей постоянно настроен на один цвет. Если настроены параметры rxou и Gxou, цвет символов изменяется в зависимости от рабочего значения:

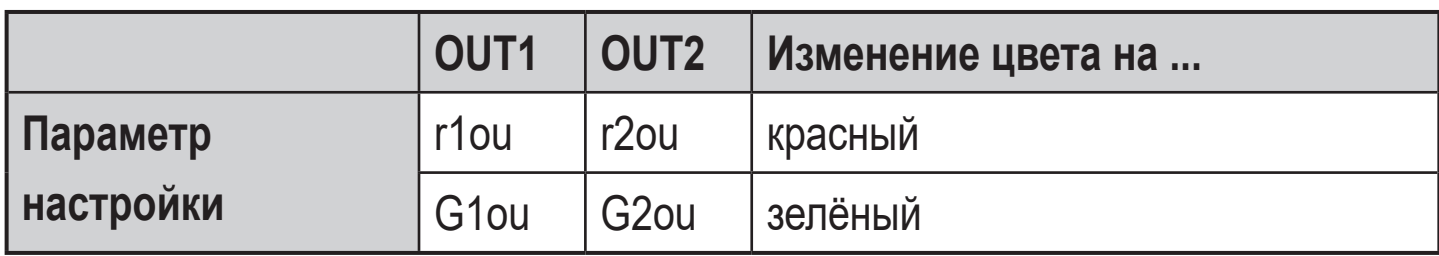

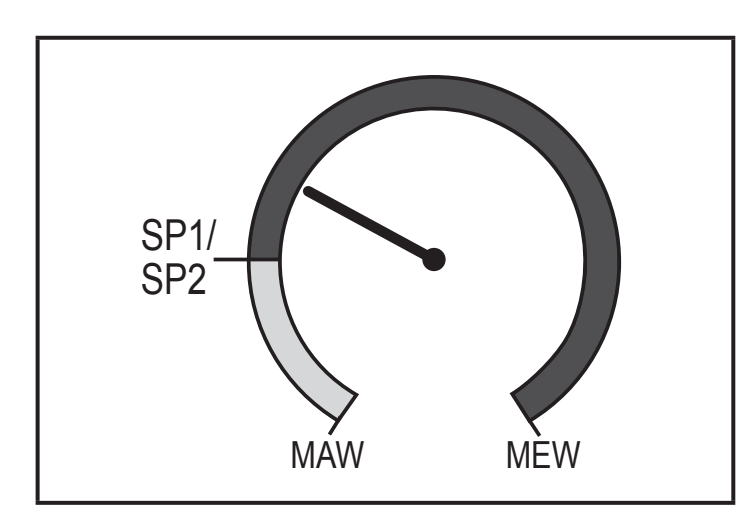

<span id="page-13-1"></span>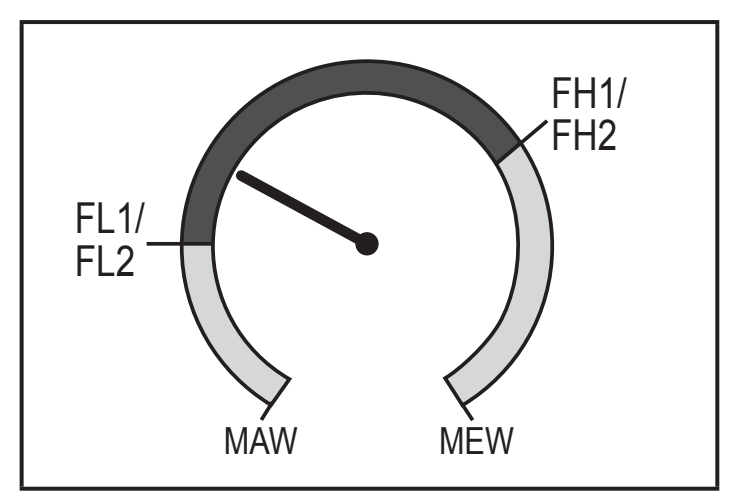

Функция гистерезиса:

Цвет изменяется если рабочее значение находится выше точки срабатывания

Функция окна:

Цвет изменяется если рабочее значение находится в диапазоне окна

MAW = начальное значение диапазона измерения,

MEW = конечное значение диапазона измерения

# **4.10 IO-Link**

<span id="page-13-2"></span>Датчик оснащен коммуникационным интерфейсом IO-Link, который позволяет прямой доступ к рабочим и диагностическим данным. Кроме того, можно настроить параметры прибора во время работы. Эксплуатация прибора с помощью интерфейса IO-Link требует модуль с поддержкой IO-Link (IO-Link мастер).

<span id="page-14-0"></span>С помощью ПК, подходящего ПО IO-Link и адаптерного кабеля IO-Link, коммуникация возможна даже если система находится в нерабочем режиме.

Необходимые IODD для конфигурации прибора, подробная информация о структуре рабочих данных, диагностическая информация, адреса параметров и необходимая информация о аппаратном и программном обеспечении IO-Link находятся на нашем сайте www.ifm.com.

## **4.10.1 Рабочие значения IO-Link**

Рабочие значения для потока и температуры передаются через IO-Link в следующих единицах измерения:

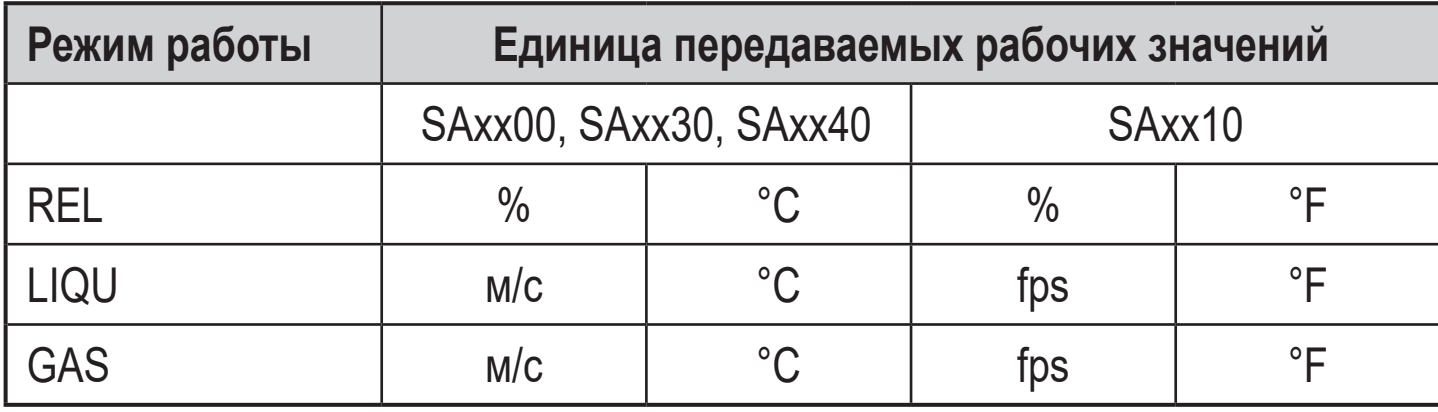

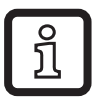

Изменение [uni] не оказывает влияния на рабочие значения IO-Link.

Более подробная информация  $\rightarrow$  Описание устройства IO-Link при www.ifm. com.

## **5 Монтаж**

# **ВНИМАНИЕ**

При температуре среды более 50 °C (122 °F) некоторые части корпуса прибора могут нагреваться до 65 °C (149 °F).

- > Опасность ожога.
- ► Берегите корпус прибора от контакта с легковоспламеняющимися веществами и от непреднамеренного соприкосновения.

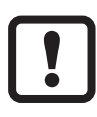

- ► Перед началом установки убедитесь в отсутствии давления в системе.
	- ► Убедитесь, что никакая жидкость не может просочиться в место установки датчика.

<span id="page-15-0"></span>Благодаря широкому ассортименту адаптеров и переходников прибор можно подключить к различным процессам. Принадлежности заказываются отдель-H<sub>O</sub>

- Информацию о доступных адаптерах смотрите на www.ifm.com.
- Для обеспечения полной безопасности подключения прибора необходимо использовать адаптеры производства ifm.

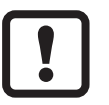

• Соблюдайте инструкции монтажных принадлежностей.

- Используйте смазочную пасту, подходящую и одобренную для применения. Смажьте резьбу присоединения к процессу, адаптера и датчика. Убедитесь, что смазка не попала на наконечник датчика.
- Примите во внимание момент затяжки датчика и крепежных компонентов. Для датчиков ifm действительны следующие моменты затяжки:

Типы М18 х 1.5 и G1/2: 25 Нм Типы 1/2" NPT: 100 Нм

### 5.1 Положение установки

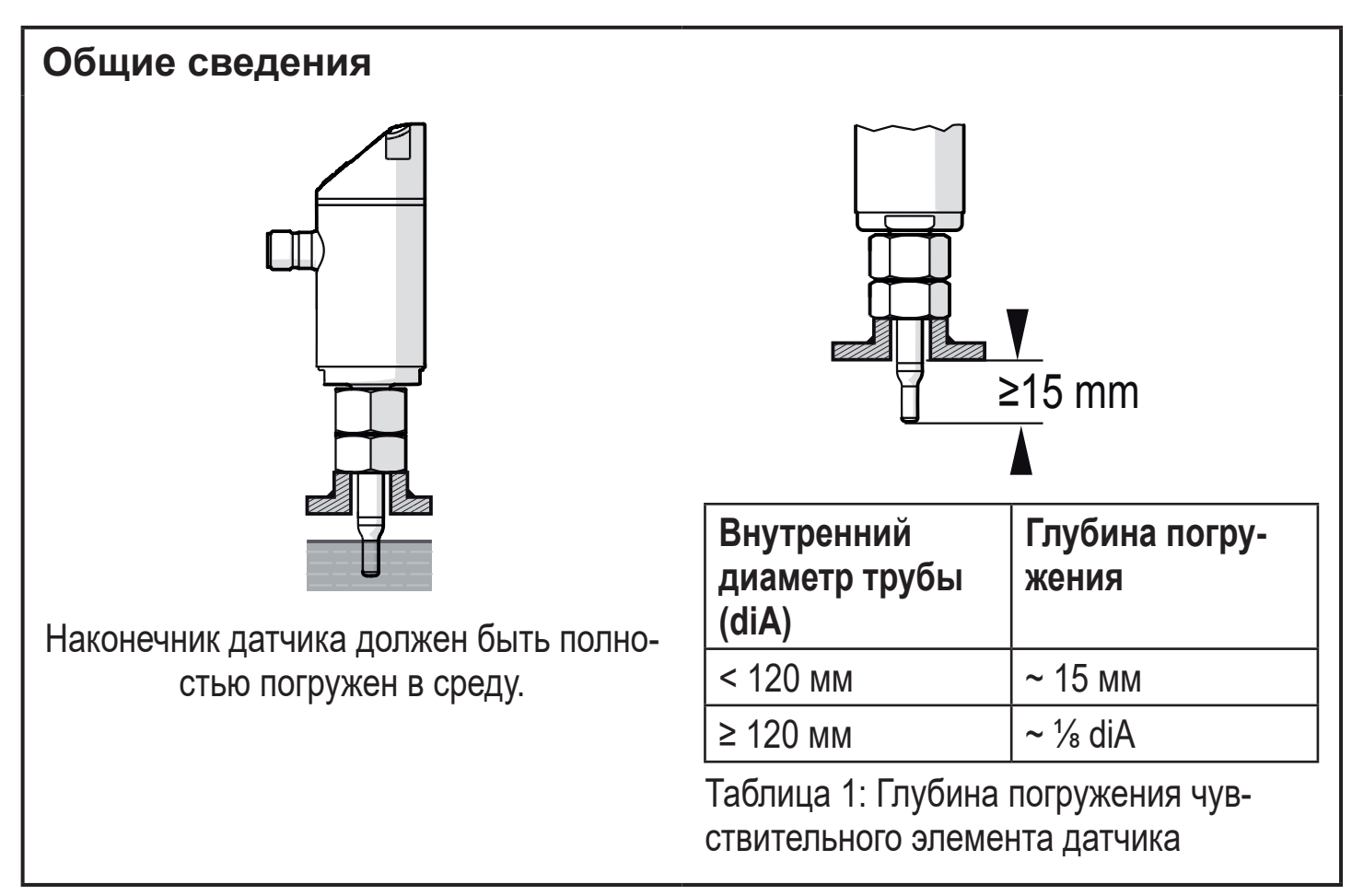

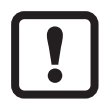

Для прочного укрепления измерительного зонда, например, для среды с высокой скоростью потока и высокой вязкостью:

► Не превышайте глубину погружения указанную в таблице 1.

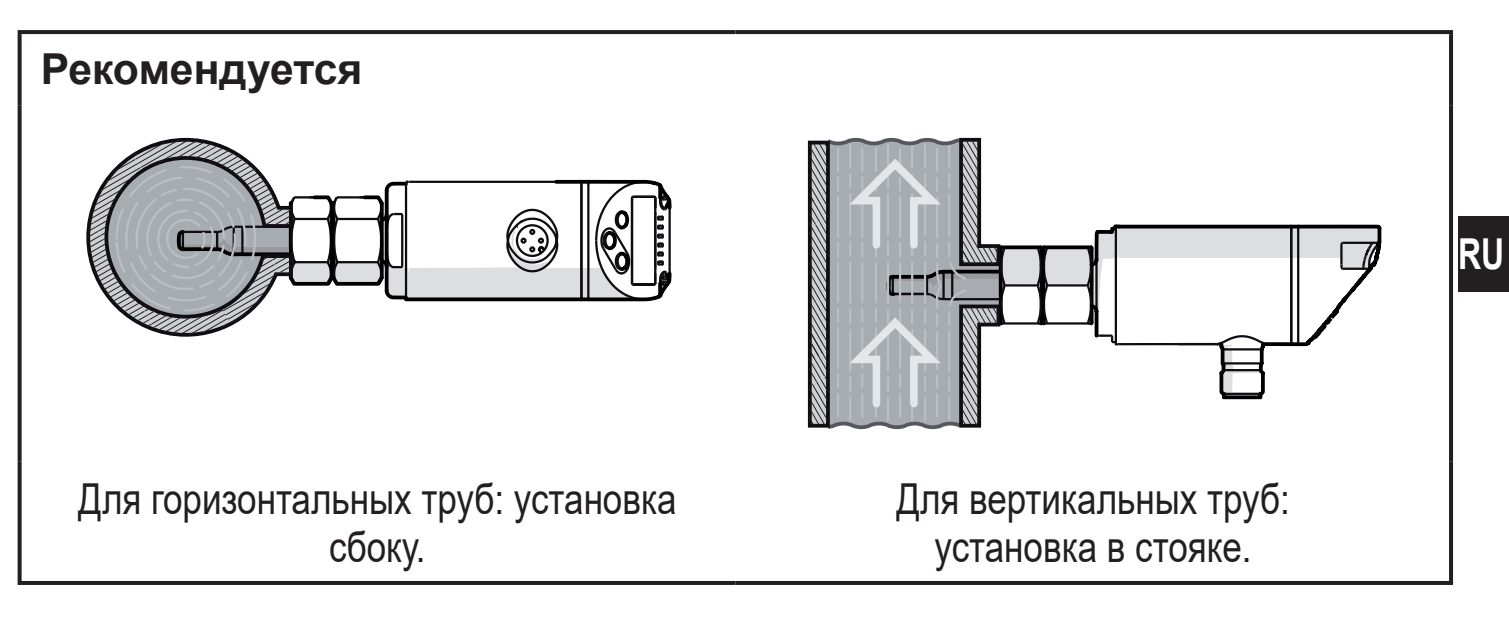

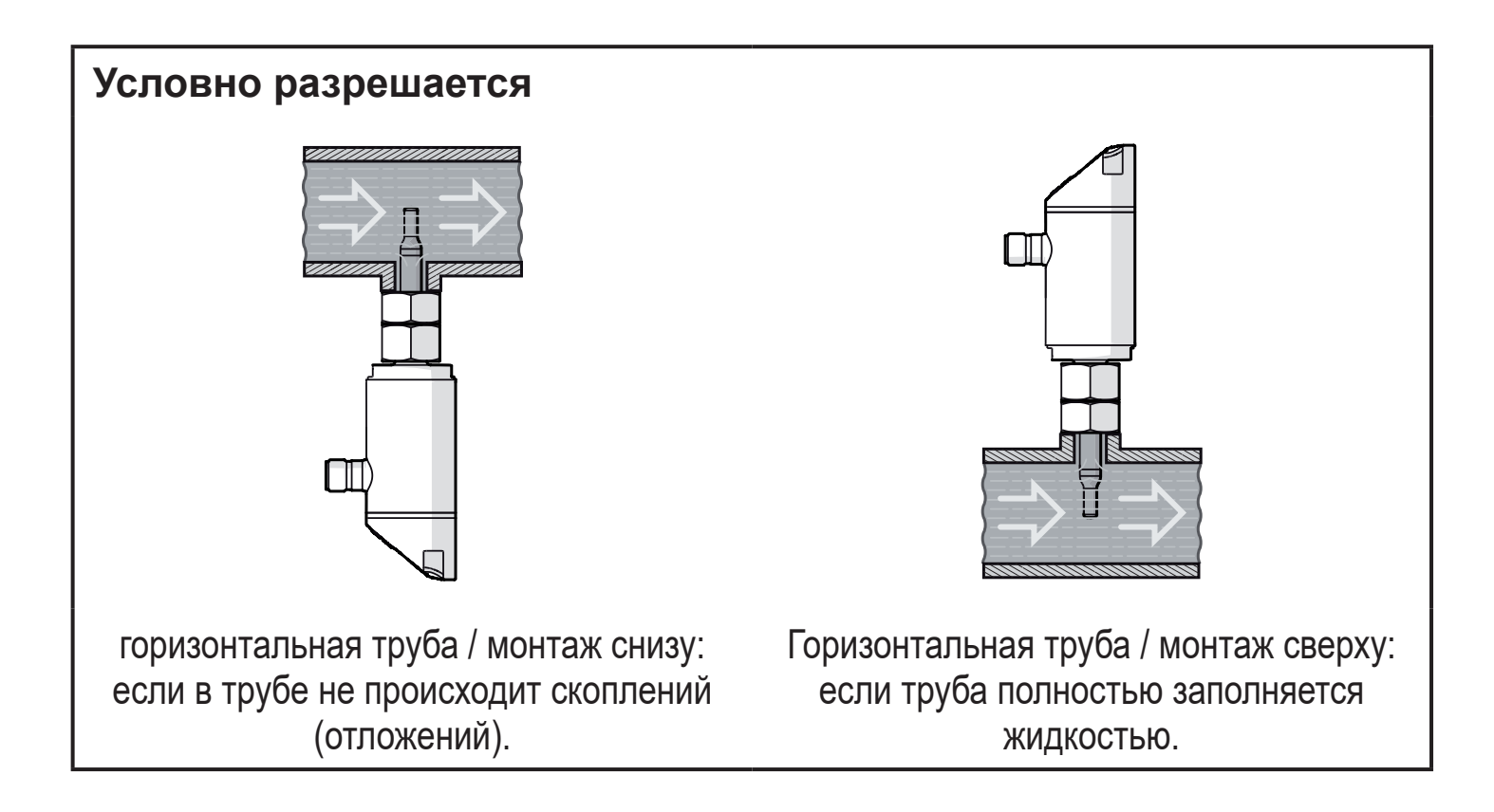

<span id="page-17-0"></span>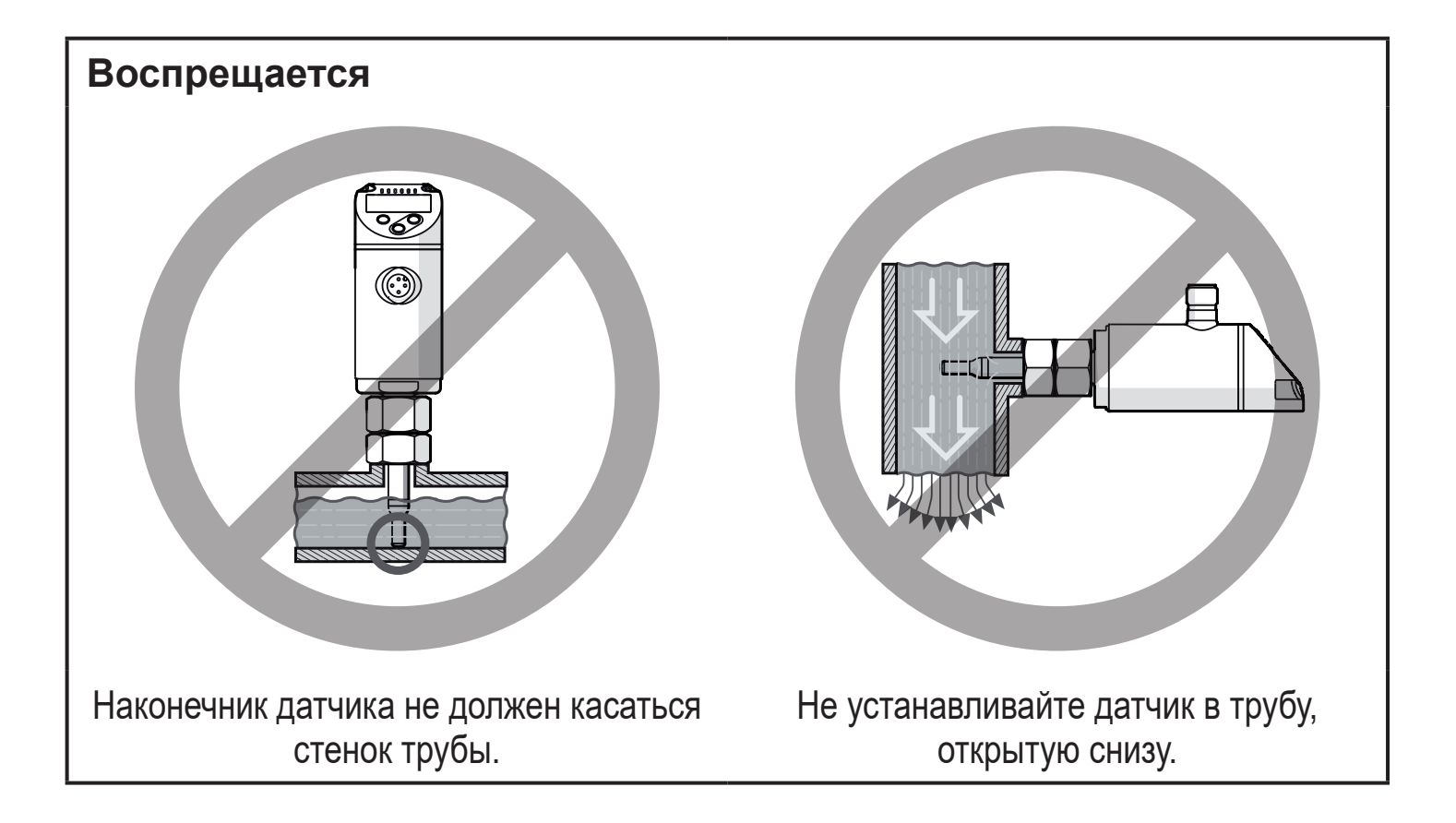

#### 5.2 Помехи в трубной системе

Трубные изгибы, клапаны, редукторы и другие компоненты приводят к турбулентности среды. Это влияет на точность прибора.

• Соблюдайте расстояние между датчиком и источником помех:

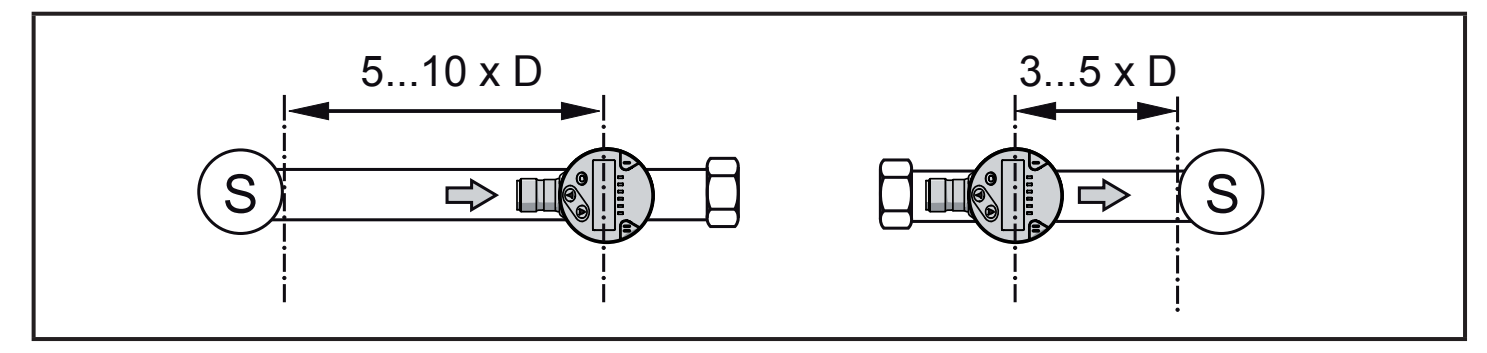

D = диаметр трубы; S = источники помех

### <span id="page-18-0"></span>**5.3 Выравнивание**

► Чтобы достичь оптимальной точности измерения: устанавливайте датчик так, чтобы среда текла к большей из двух ключевых поверхностей (1).

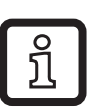

На датчиках с внешней резьбой отверстие на поверхности (2) означает направление потока.

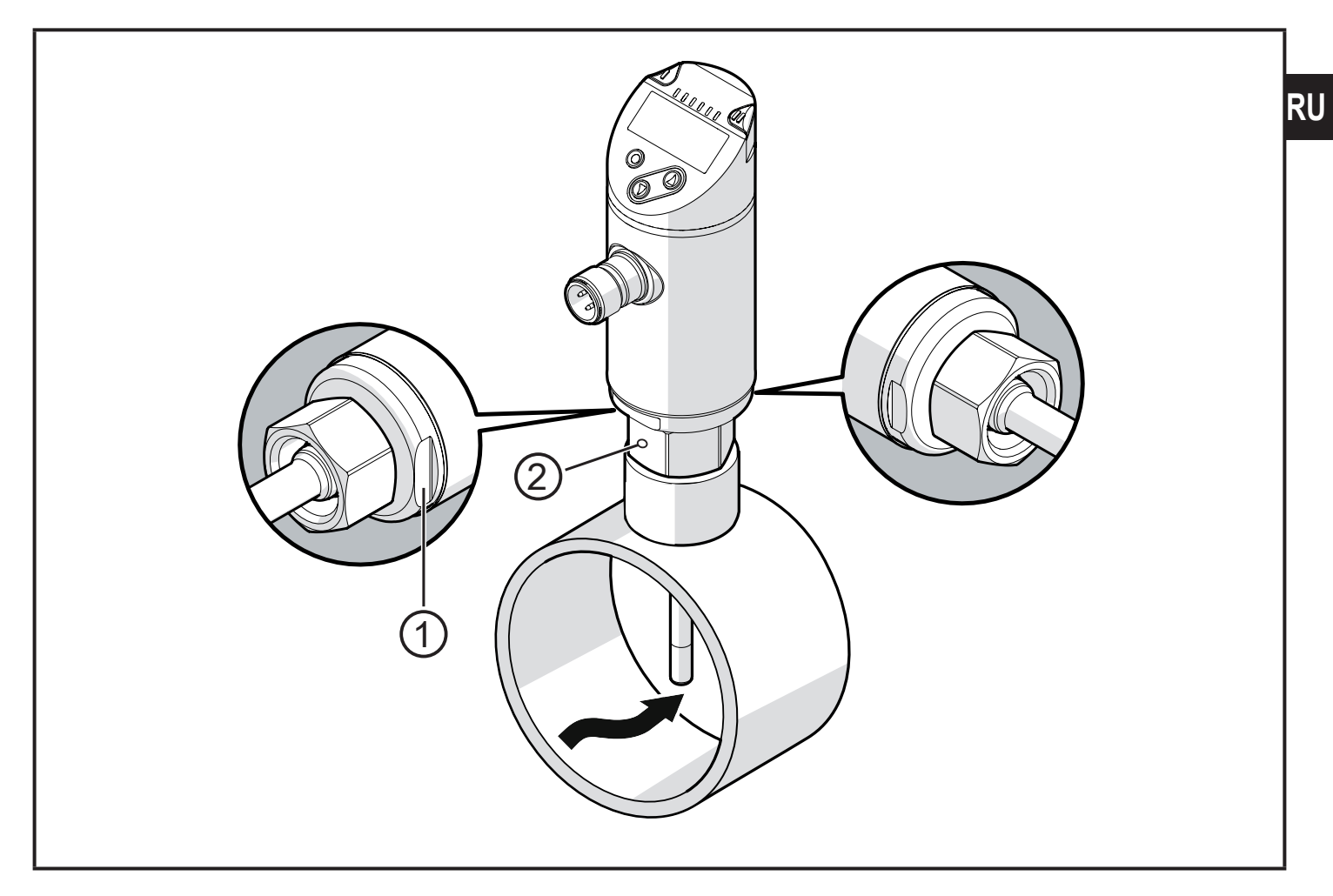

Для лучшей читаемости дисплея, корпус датчика можно вращать на 345°, что касается подключения к процессу.

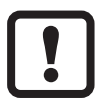

Не перекручивайте ограничитель.

# <span id="page-19-0"></span>**6 Электрическое подключение**

К работам по установке и вводу в эксплуатацию допускаются только квалифицированные специалисты - электрики. Придерживайтесь действующих государственных и международных норм и правил по монтажу электротехнического оборудования. Напряжение питания соответствует стандартам EN 50178, SELV, PELV.

- ► Отключите электропитание.
- ► Подключите прибор согласно данной схеме:

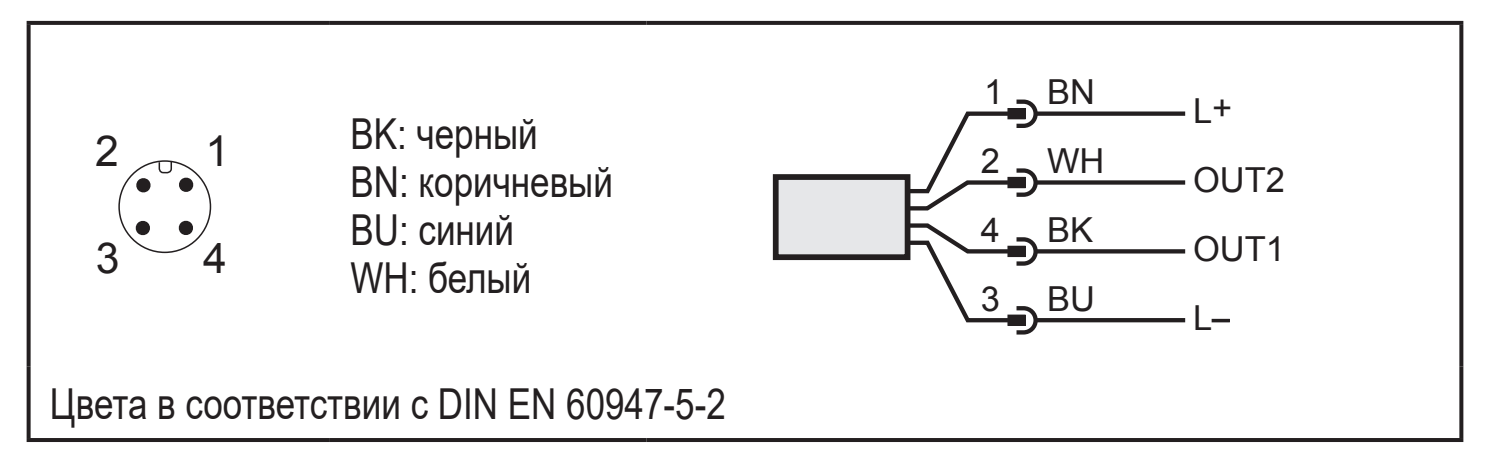

Образец схемы:

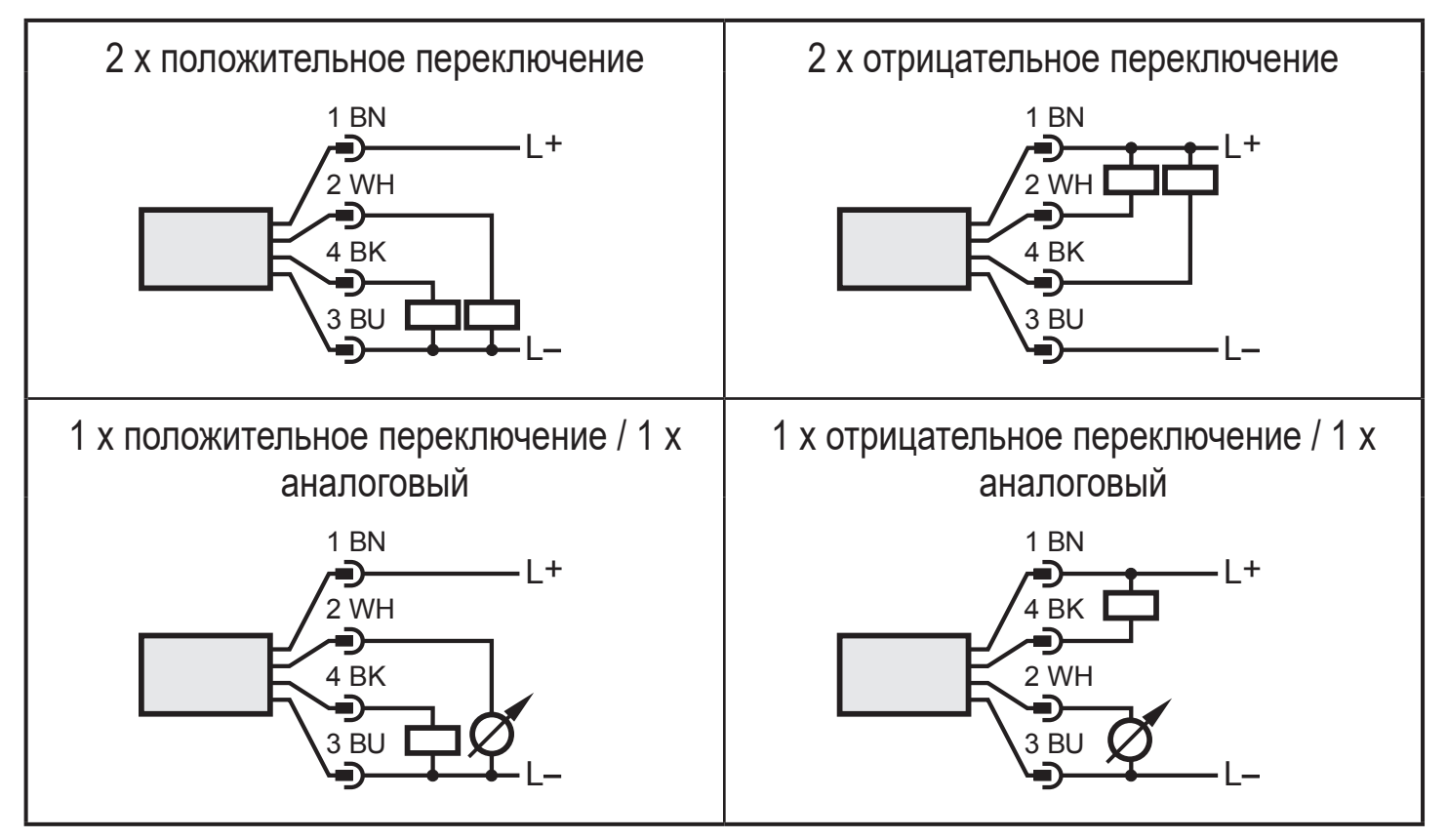

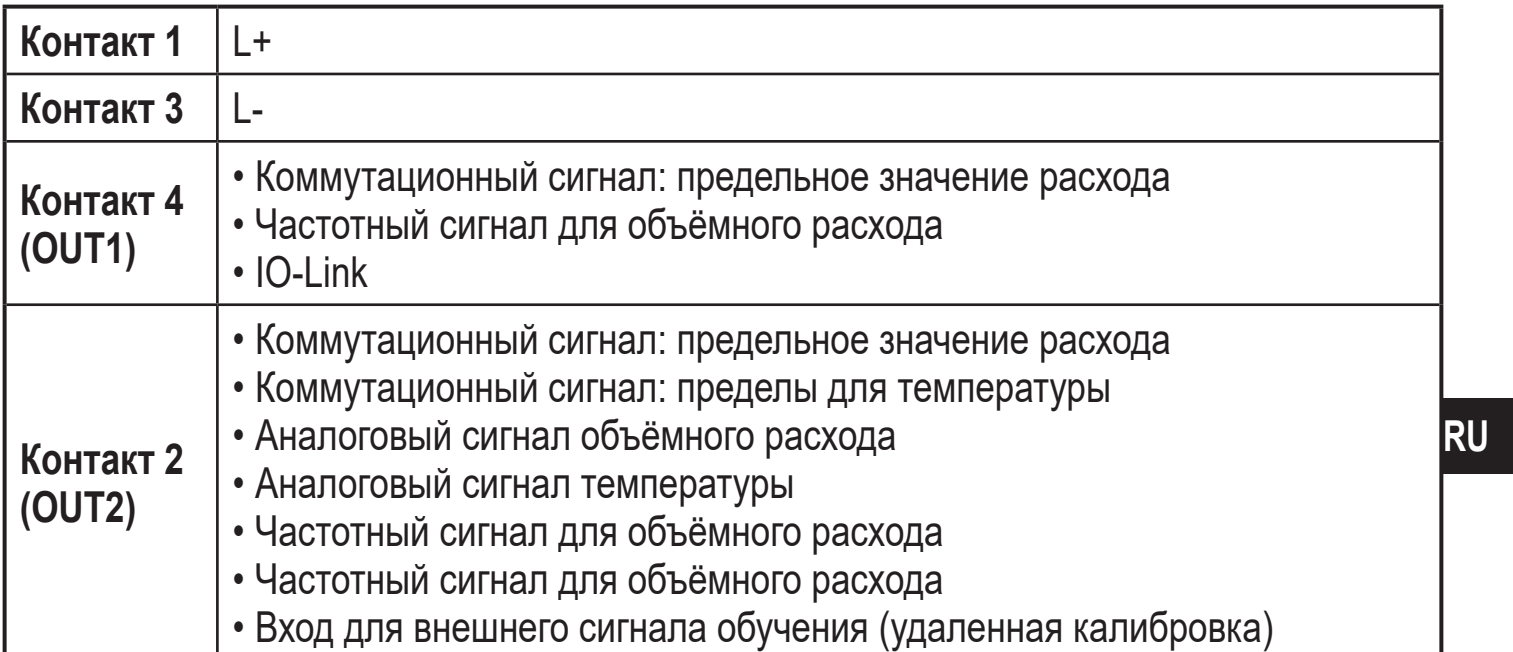

# <span id="page-21-0"></span>**7 Органы управления и индикация**

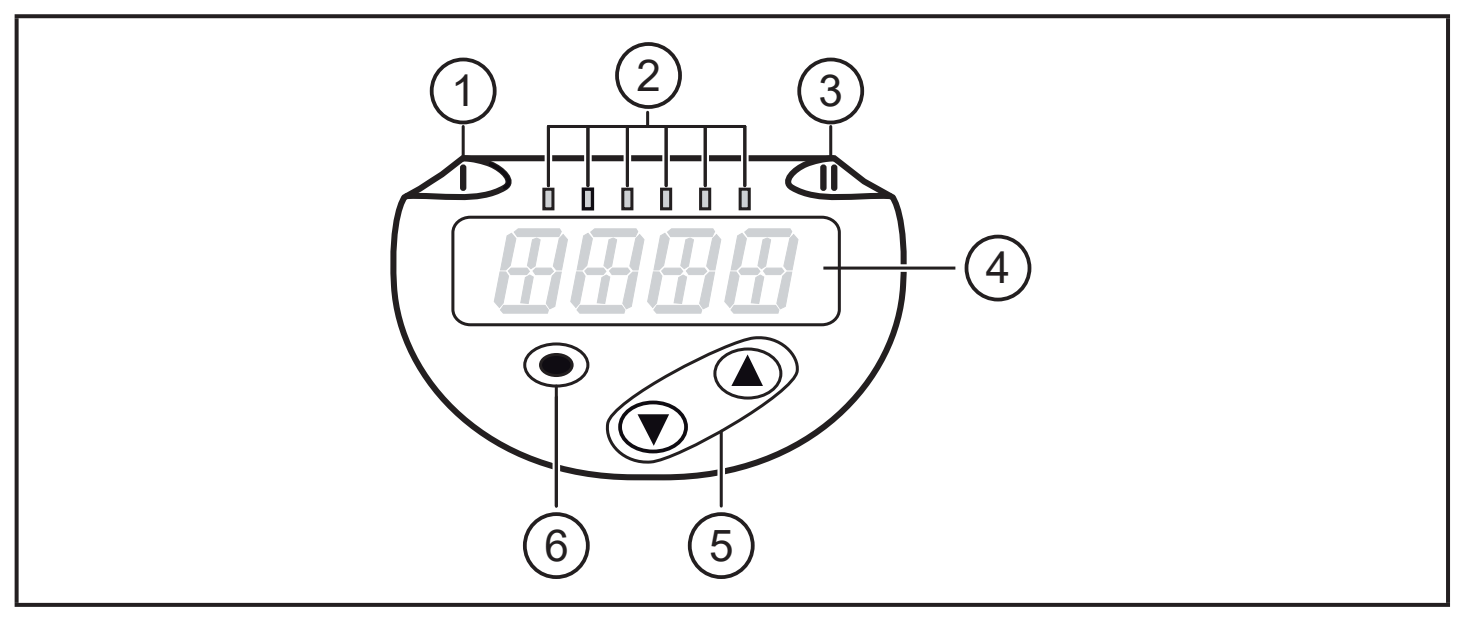

#### **1, 2, 3: Светодиодная индикация** • Светодиод 1 = статус переключения OUT1 (горит, если выход 1 переключен) • Светодиод 2 = рабочее значение в указанной единице измерения: SAxx00 SAxx30 SAxx40 %, м/с, л/мин, м3/ч, °C, 10<sup>3</sup> SAxx10  $\sqrt{\frac{6}{5}}$ , fps, gpm, cfm,  $\degree$ F, 10<sup>3</sup> • Светодиод 3 = статус переключения OUT2 (горит, если выход 2 переключен) **4: Буквенно-цифровой, 4-значный дисплей** • Индикация текущего рабочего значения отображается красным или зелёным цветом[→ 4.9.](#page-13-1) • Индикация параметров и значений параметров **5: Кнопки наверх [▲] и вниз [▼]** • Выберите параметр • Изменение значений параметров (удерживайте кнопку нажатой) • Изменение единицы измерения в нормальном рабочем режиме (Рабочий режим) • Заблокировать / Разблокировать (кнопки одновременно нажаты > 10 секунд) **6: Кнопка [●] = Enter** • Переход из рабочего режима к главному меню • Переход в режим настройки параметров

• Подтверждение установленного значения параметра

# <span id="page-22-0"></span>**8 Меню**

### **8.1 Главное меню**

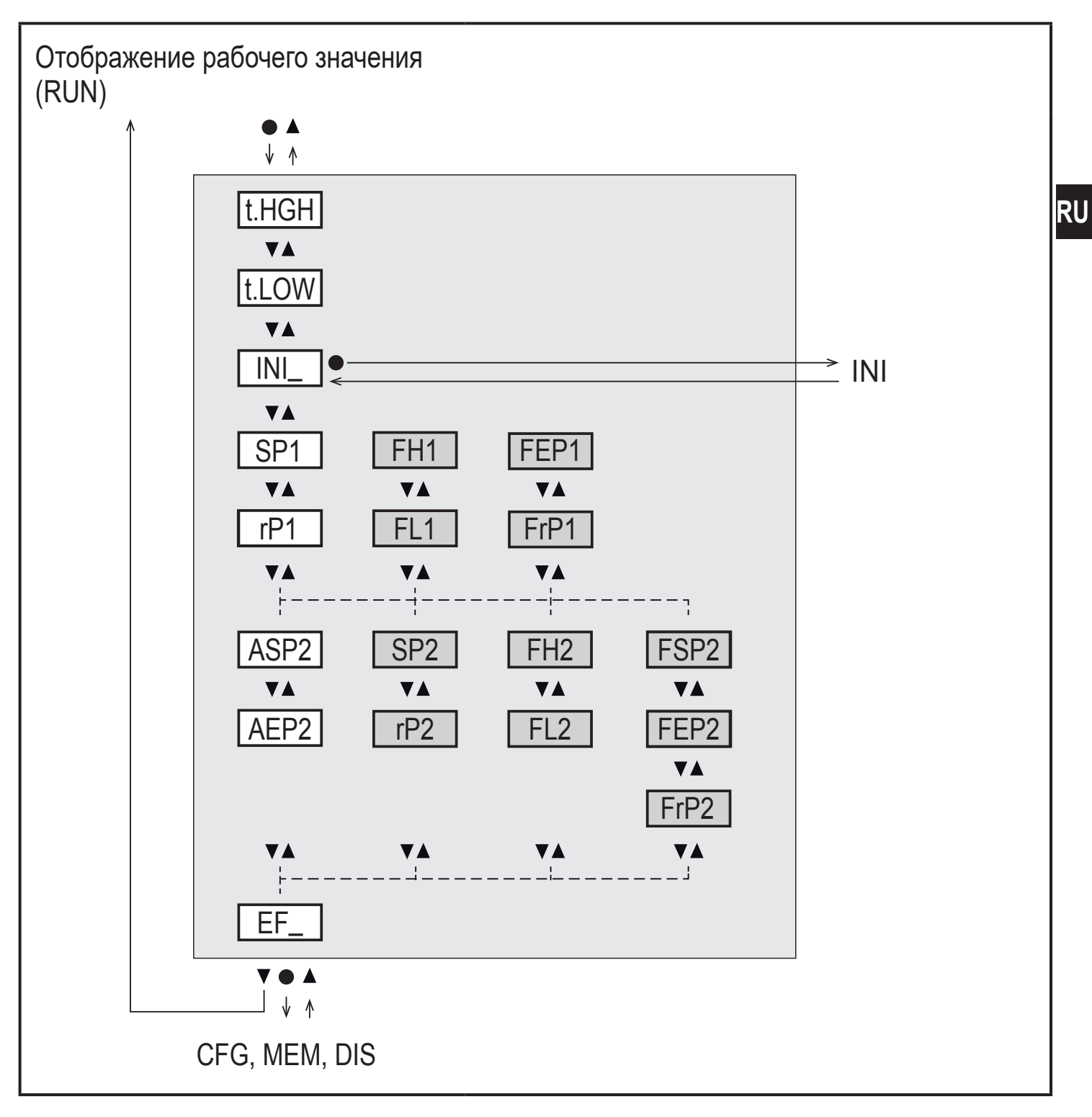

Параметры, выделенные белым цветом, отображаются при заводской настройке  $(\rightarrow 15)$ .

Параметры, выделенные серым цветом, отображаются в зависимости от режима работы [ModE] и функции выходного сигнала [ou1] и [ou2].

#### **Пояснения для главного меню**

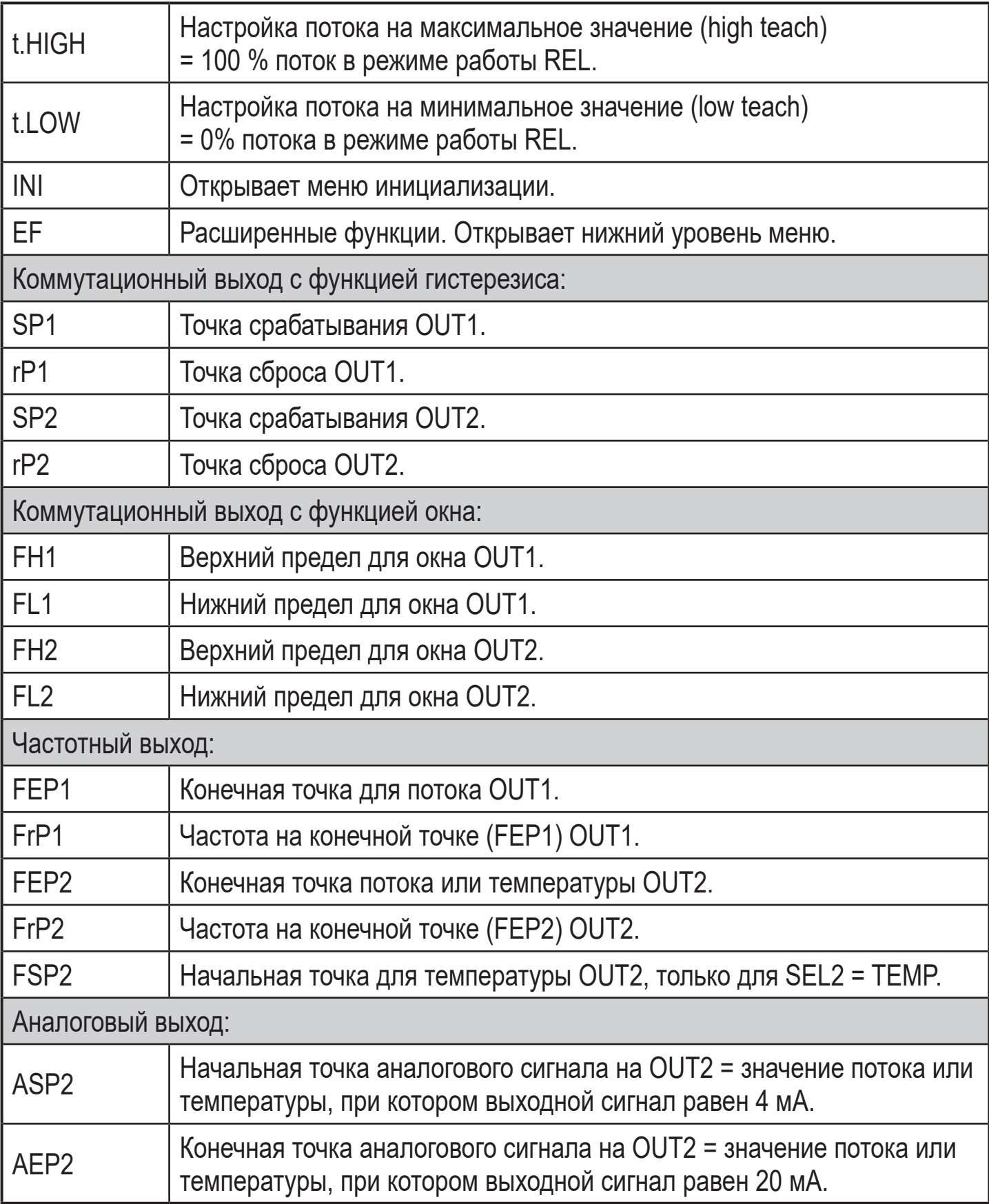

#### <span id="page-24-0"></span>**8.2 Меню инициализации (INI)**

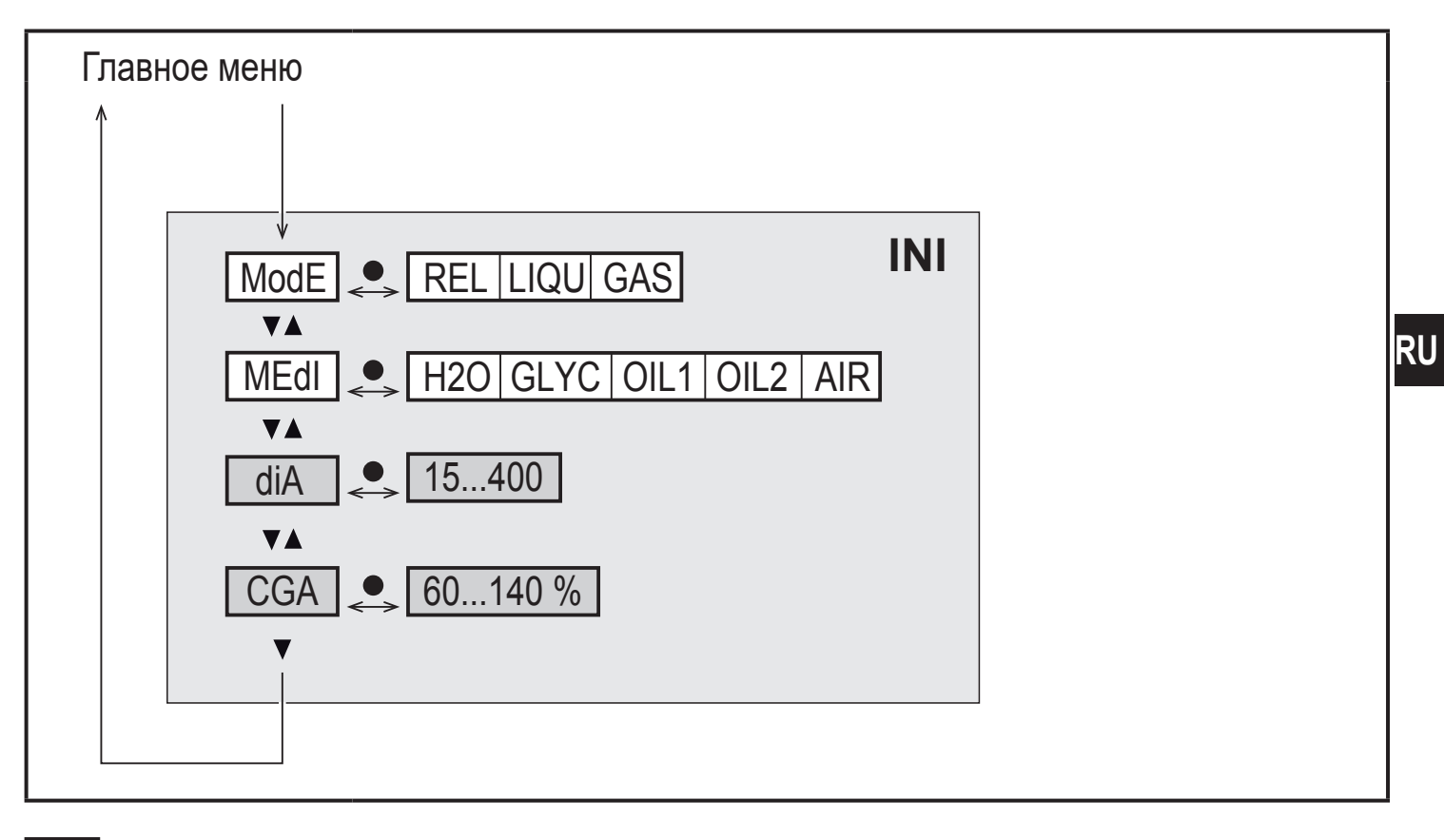

Параметры, выделенные белым цветом, отображаются при заводской настройке  $(\rightarrow 15)$ .

Параметры, выделенные серым цветом, отображаются в зависимости от рабочего режима [ModE].

#### **Объяснение меню инициализации (INI)**

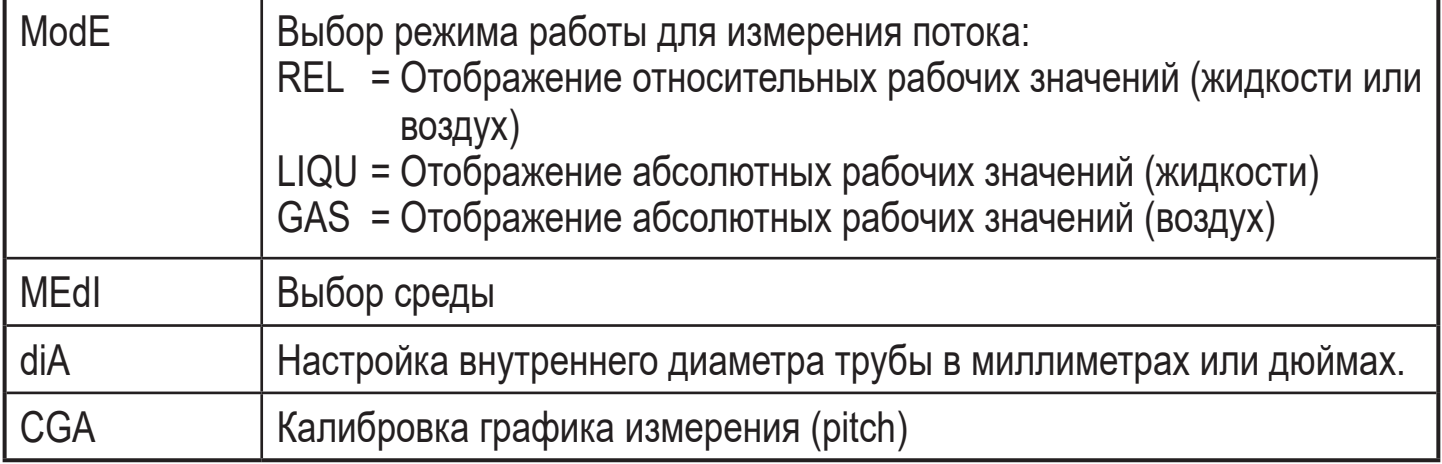

### <span id="page-25-0"></span>8.3 Расширенные функции (ЕГ) - Основные настройки  $(CFG)$

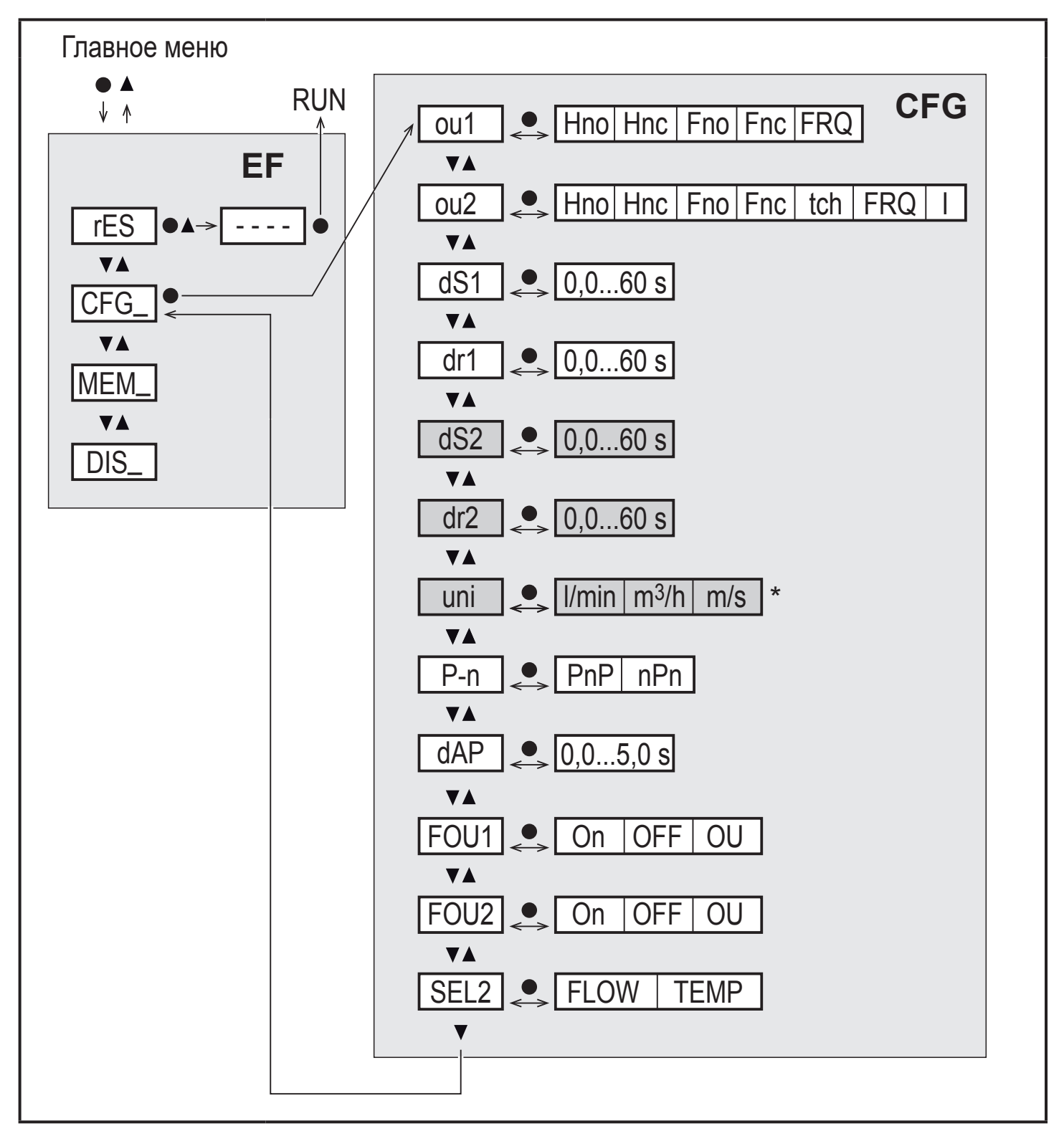

для датчиков SAxx10: cfm / gpm / fps

Параметры, выделенные белым цветом, отображаются при заводской настройке  $(\rightarrow 15)$ .

Параметры, выделенные серым цветом, отображаются в зависимости от режима работы [ModE] и функции выходного сигнала [ou1] и [ou2].

## Объяснение расширенных функций (ЕF)

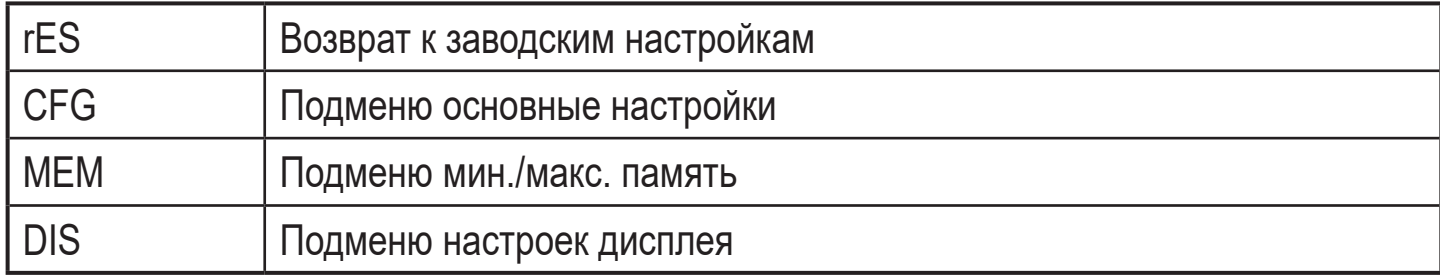

## Объяснение основных настроек (CFG)

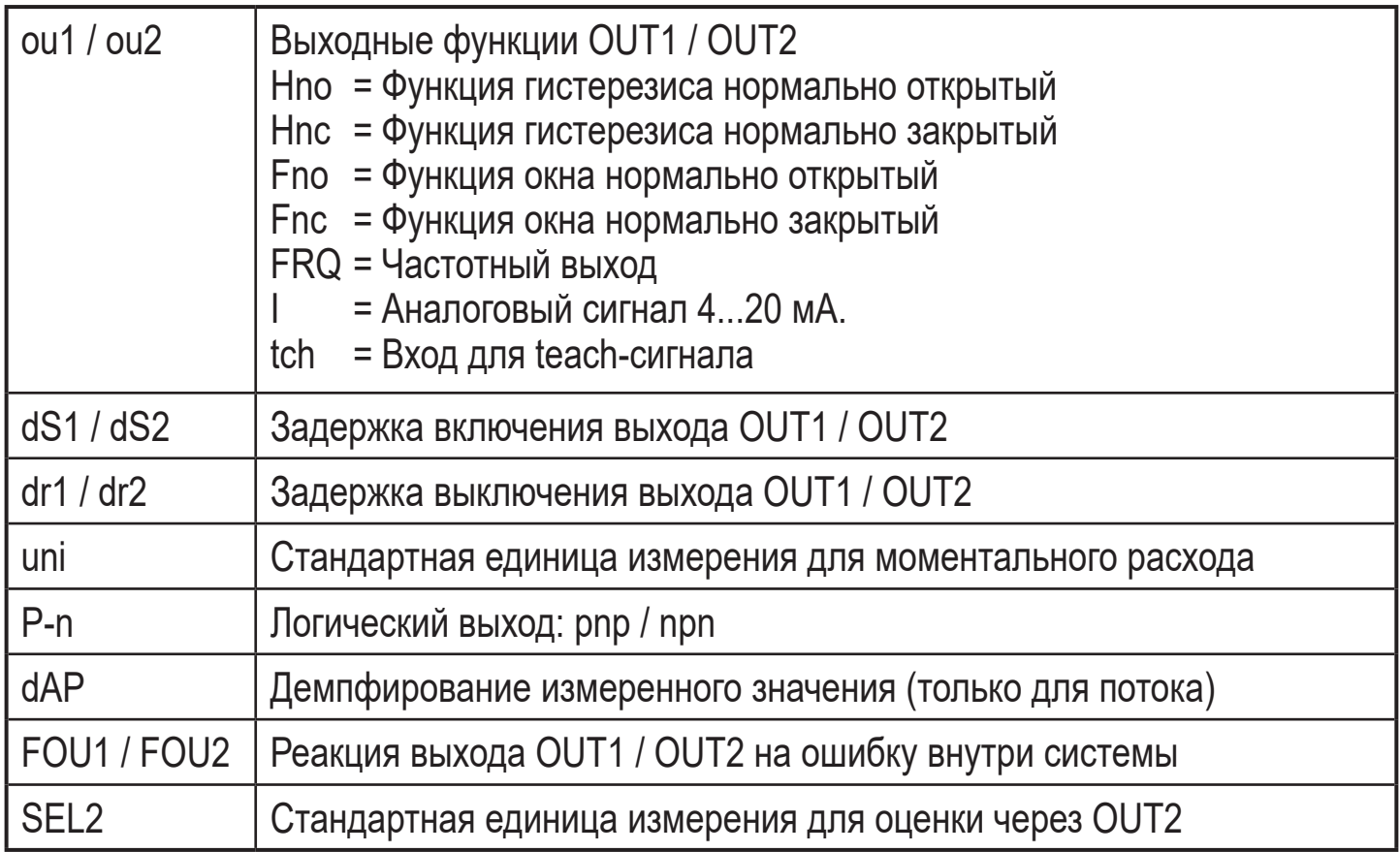

**RU** 

#### <span id="page-27-0"></span>8.4 Мин./Макс. память (МЕМ) - Дисплей (DIS)

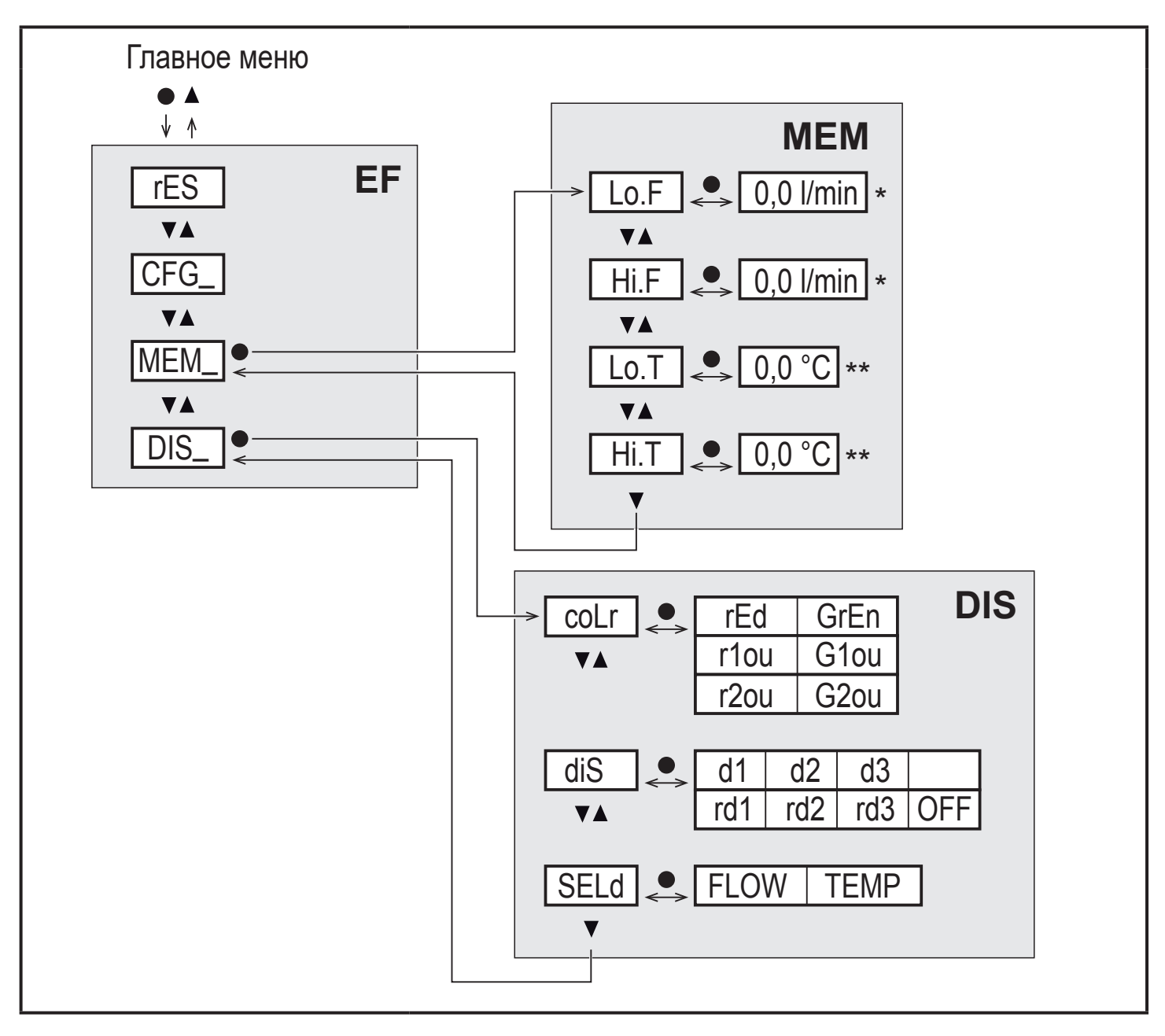

измеренное значение в стандартной единице измерения для датчиков SAxx10: cfm /  $\star$ gpm / fps

\*\* для датчиков SAxx10: °F

#### Объяснение мин./макс. память (МЕМ)

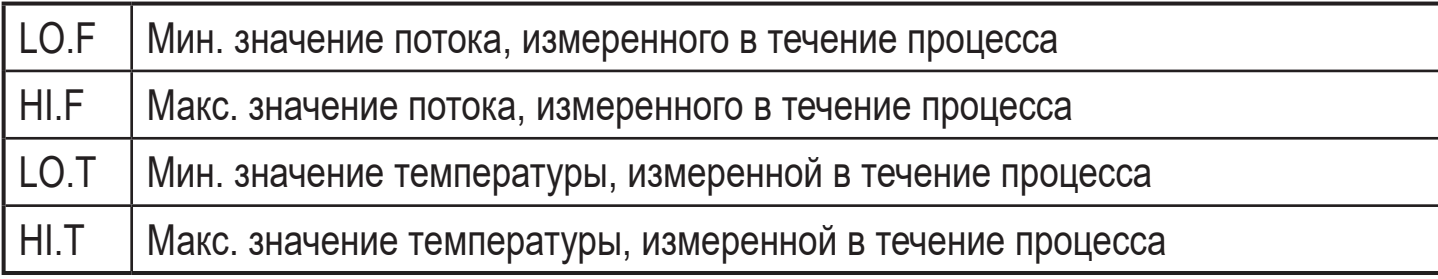

#### <span id="page-28-0"></span>**Объяснение настроек дисплея (DIS)**

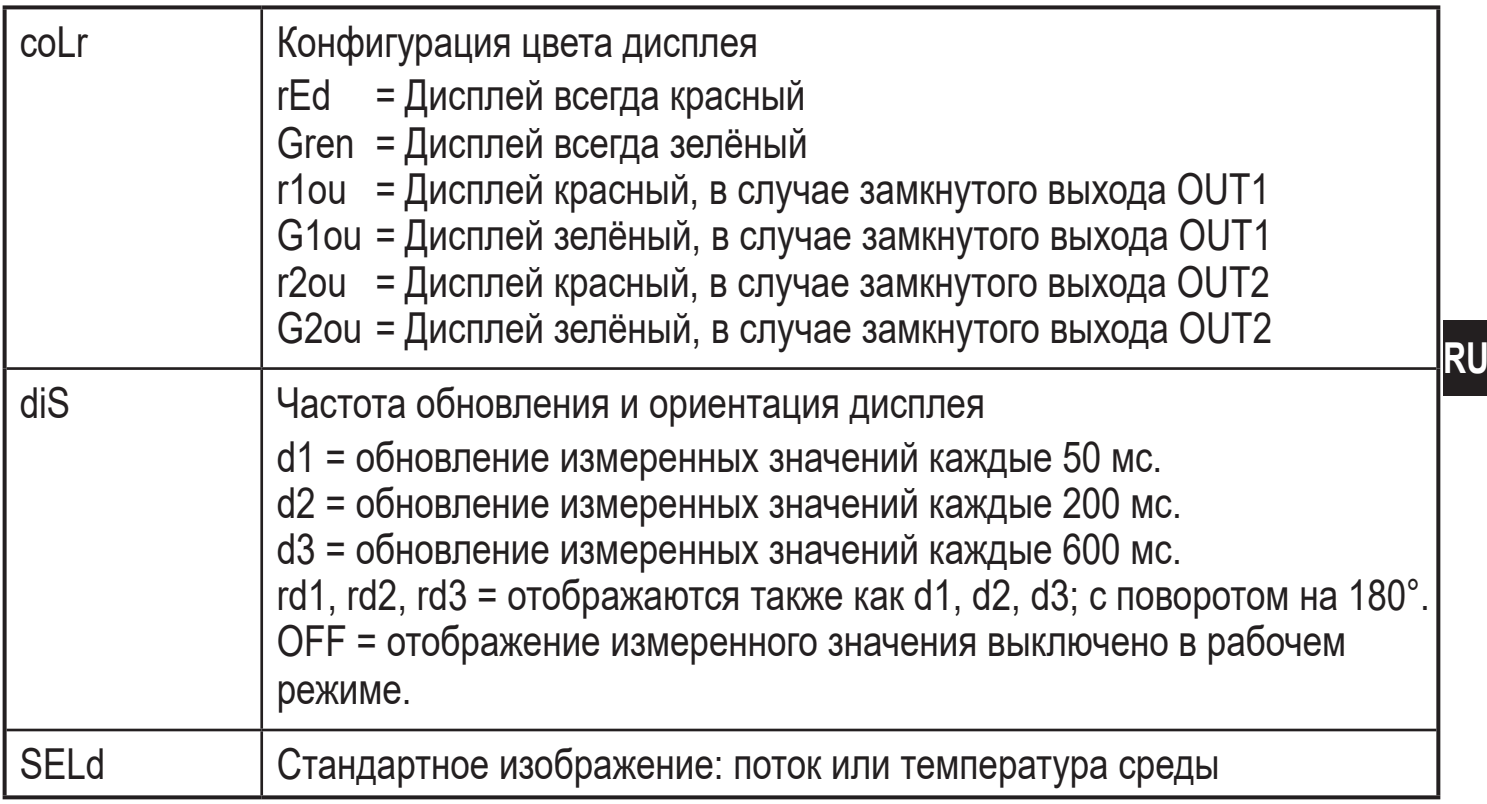

### **9 Ввод в эксплуатацию**

После включения питания и истечения времени задержки включения прибор переходит в нормальный рабочий режим. Датчик выполняет измерение и обработку результатов измерения, затем выдаёт выходные сигналы согласно заданным параметрам.

Во время задержки включения питания выходы переключены согласно программированию:

- ON с функцией нормально открытый (Hno / Fno)
- OFF с функцией нормально закрытый (Hnc / Fnc)
- OFF для частотного выхода (FRQ)
- 20 мА для выхода по току (I)

# <span id="page-29-0"></span>**10 Настройка параметров**

# **ВНИМАНИЕ**

При температуре среды более 50 °C (122 °F) некоторые части корпуса прибора могут нагреваться до 65 °C (149 °F).

- > Опасность ожога.
- ► Не касайтесь прибора руками.
- ► Используйте другой предмет (напр. шариковую ручку) для выполнения настроек на приборе.

Параметры можно настроить до установки или во время работы.

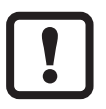

Если Вы измените параметры во время работы прибора, то это повлияет на функционирование оборудования.

► Убедитесь в правильном функционировании.

Во время настройки параметров датчик остаётся в рабочем режиме. Он выполняет измерение в соответствии с установленными параметрами до тех пор, пока не завершится настройка параметров.

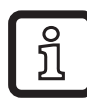

Параметры можно также настроить с помощью интерфейса IO-Link)  $( \rightarrow 4.10).$ 

## **10.1 О настройке параметров**

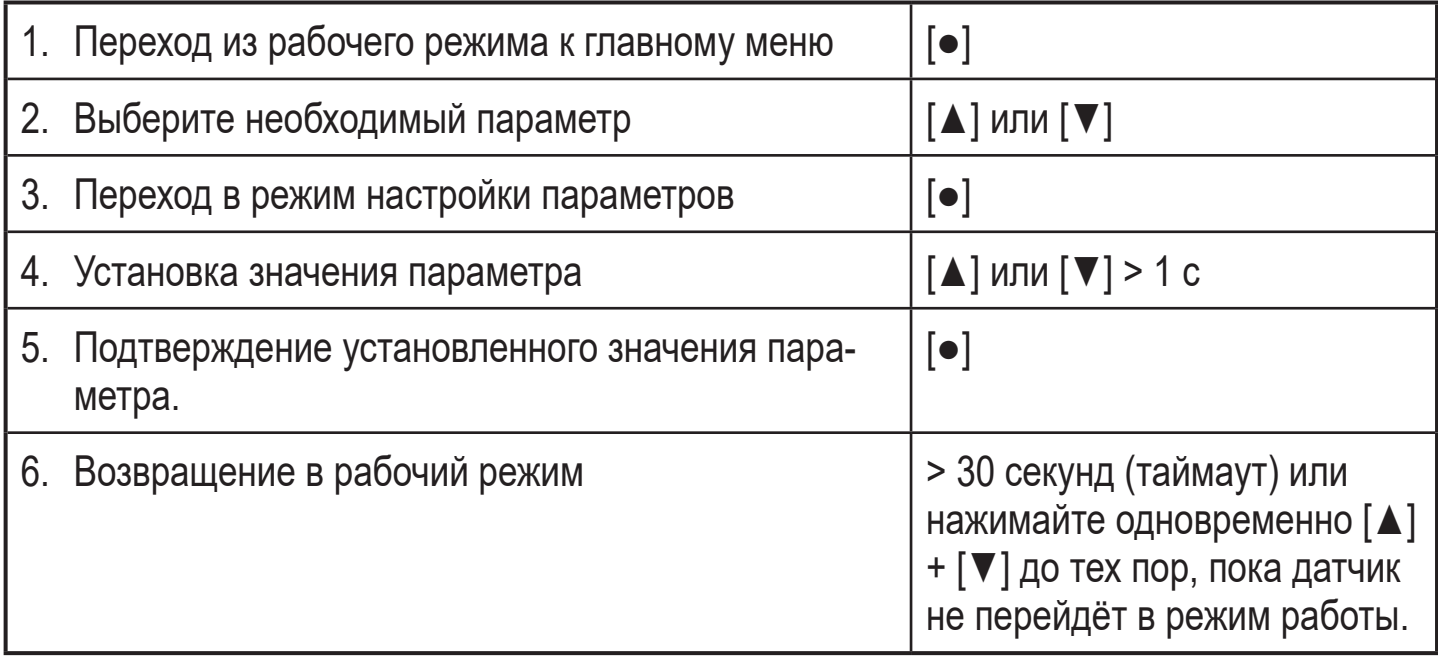

<span id="page-30-0"></span>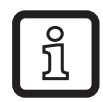

Одновременным нажатием [▲] + [▼] вы выйдите из режима настройки без сохранения измененных параметров.

#### **10.1.1 Переход между меню**

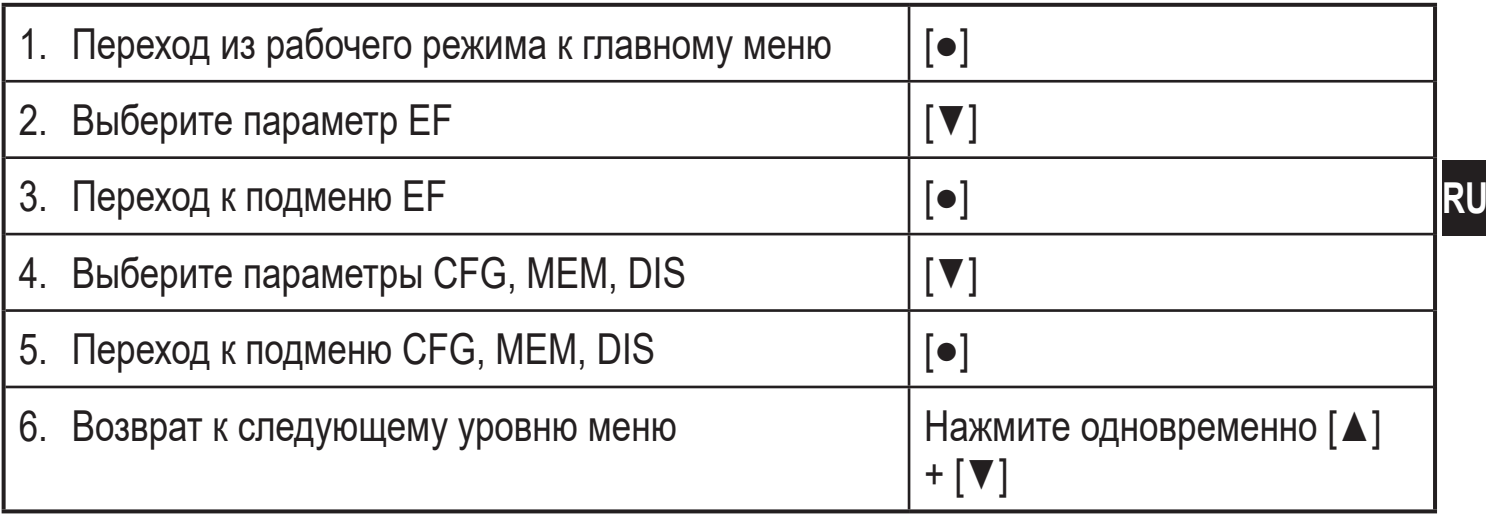

#### **10.1.2 Переход к отображению рабочего значения (рабочий режим)**

По выбору:

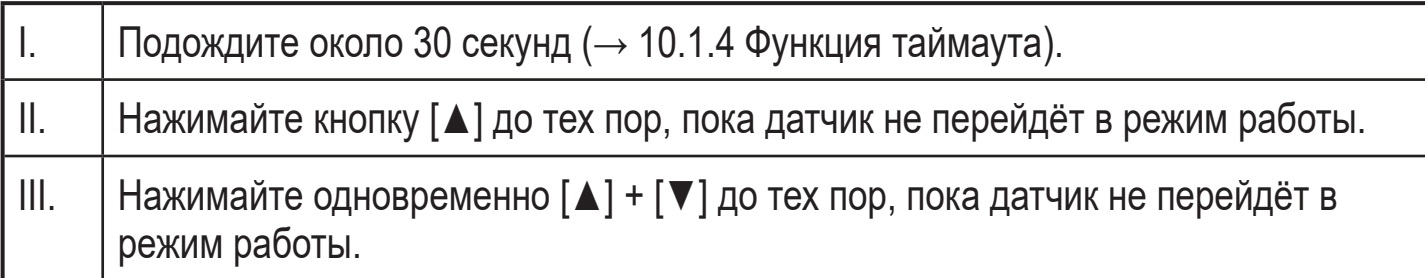

#### **10.1.3 Блокировка / Разблокировка**

Для избежания нежелательных изменений в настройках есть возможность электронной блокировки датчика. Заводская настройка прибора: в незаблокированном состоянии.

<span id="page-30-1"></span>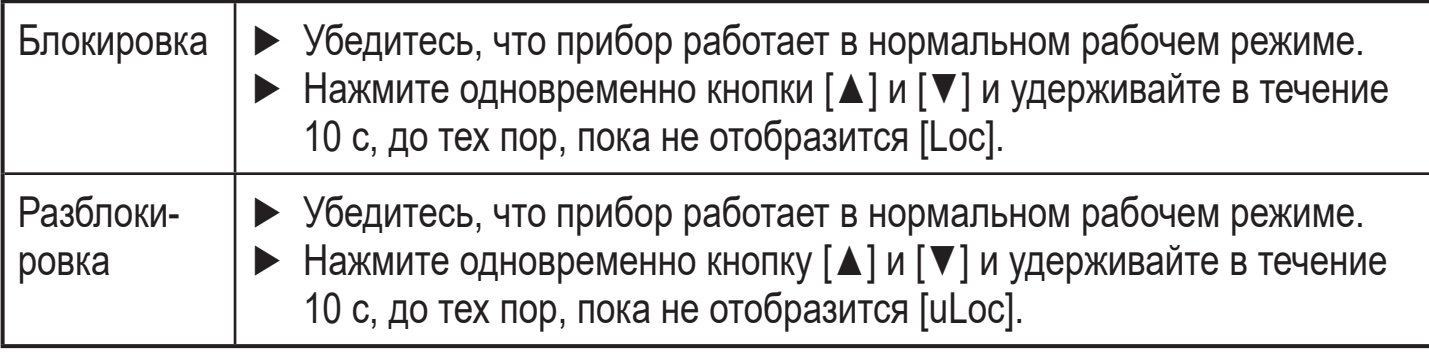

### <span id="page-31-0"></span>**10.1.4 Функция таймаута**

Если в течение 30 с не будет нажата ни одна кнопка, то датчик возвращается в режим измерения с неизмененными значениями.

### **10.2 Настройка контроля моментального расхода**

► Перед тем, как делать какие-либо настройки, сначала выберите режим работы  $[ModE] \rightarrow 10.2.1$ ).

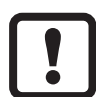

Для режимов работы GAS и LIQU, значение потока устанавливается в единицах, которые заданы в [uni].

- ► Если необходимо, измените единицу измерения до настройки значения потока.
- В режиме REL всегда используется единица %.

#### **10.2.1 Установка рабочего режима**

<span id="page-31-2"></span><span id="page-31-1"></span>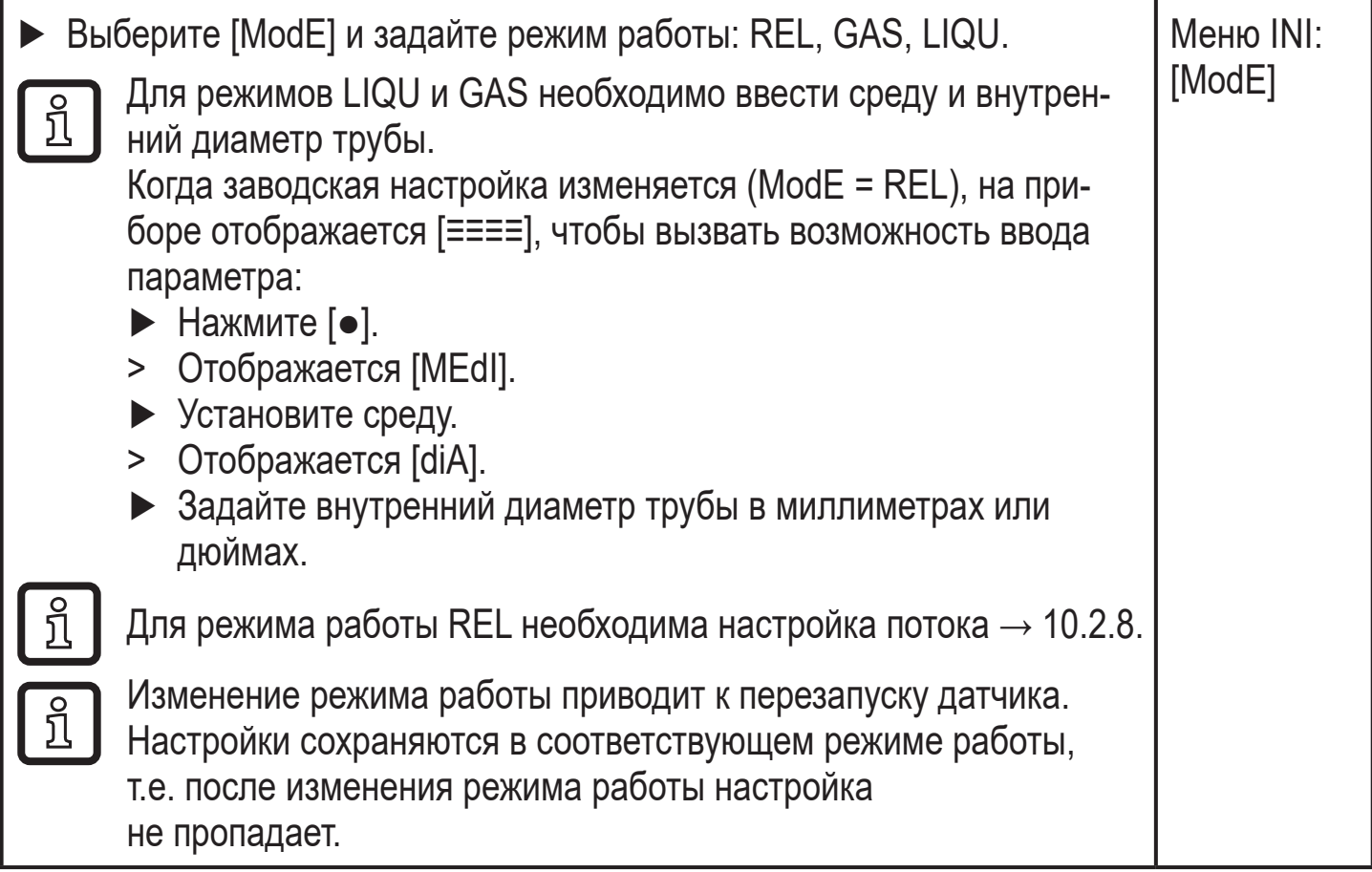

### <span id="page-32-0"></span>**10.2.2 Ввод внутреннего диаметра трубы**

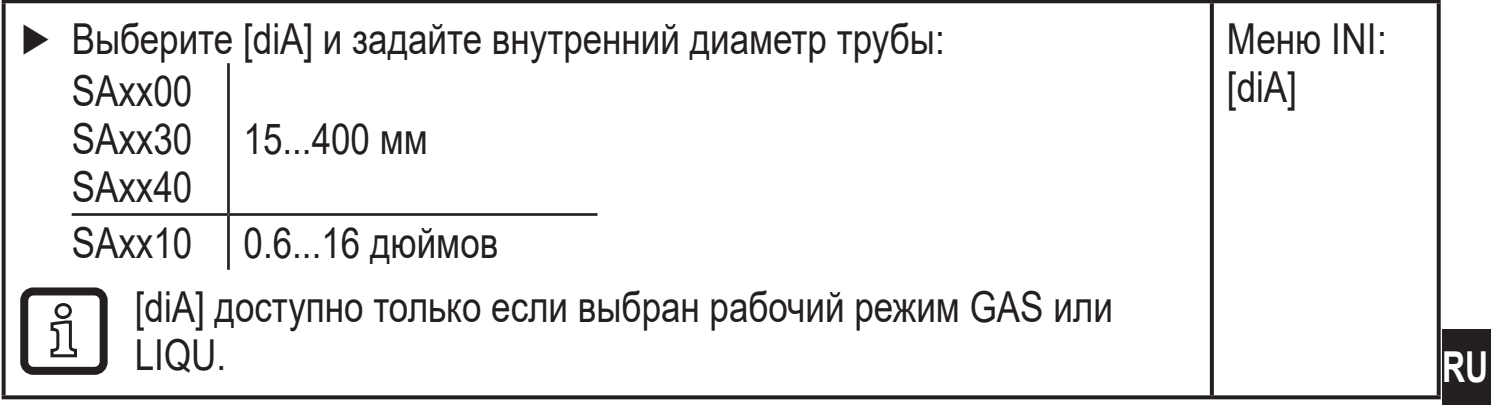

#### **10.2.3 Конфигурация предельного значения мониторинга для потока для OUT1**

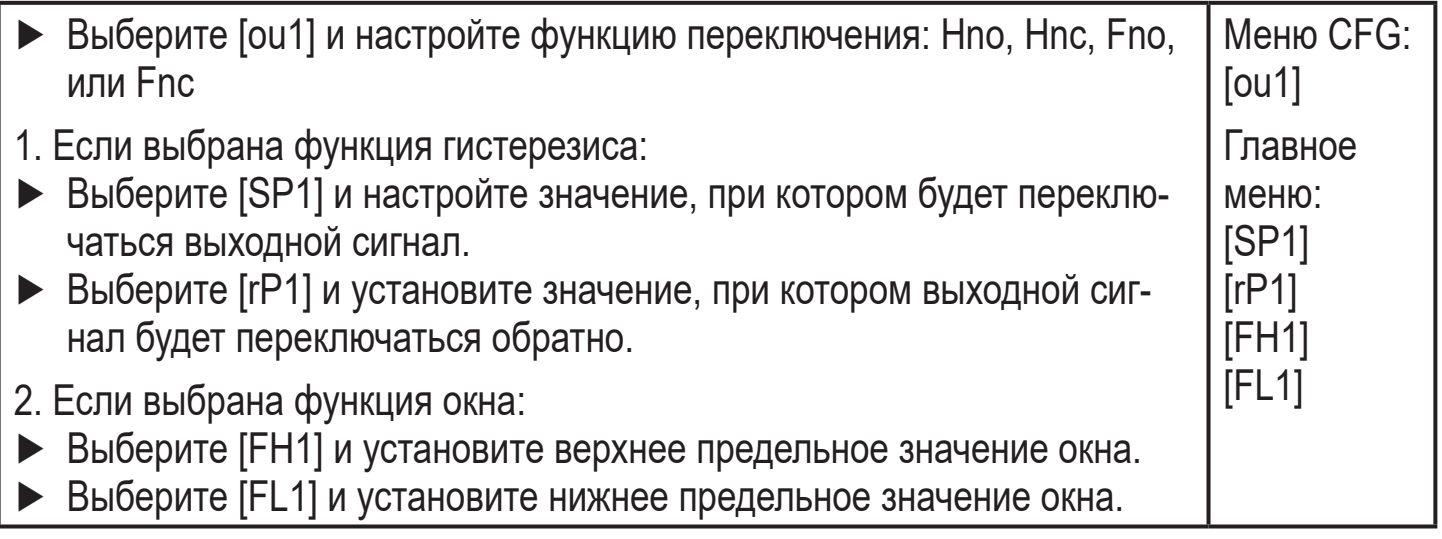

#### <span id="page-32-3"></span>**10.2.4 Конфигурация предельного значения мониторинга для потока для OUT2**

<span id="page-32-2"></span><span id="page-32-1"></span>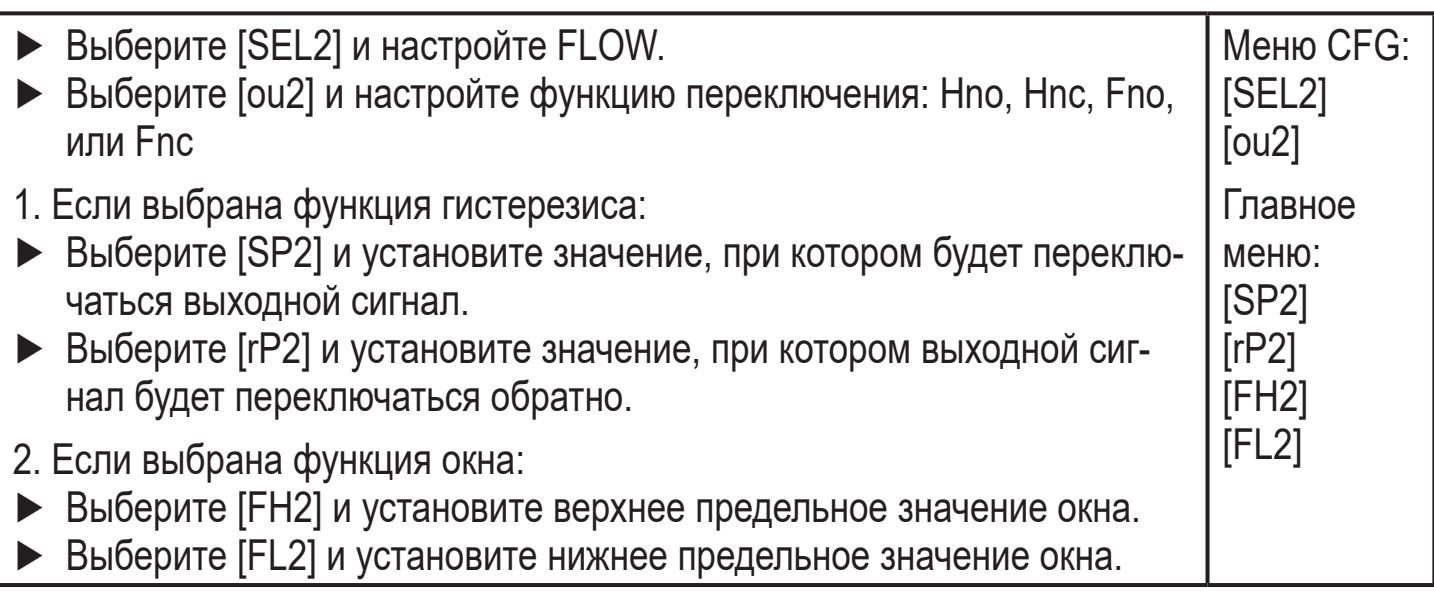

### <span id="page-33-0"></span>**10.2.5 Конфигурация частотного сигнала для потока для OUT1**

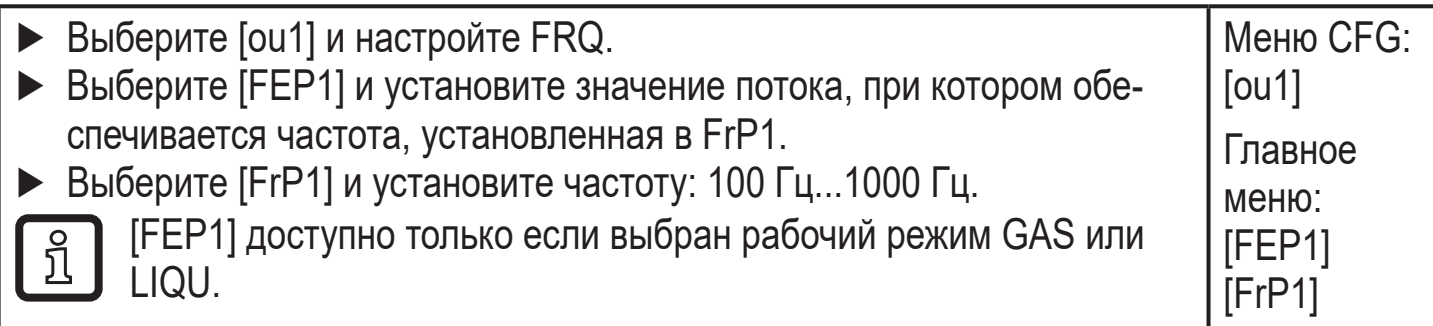

#### **10.2.6 Конфигурация частотного сигнала для потока для OUT2**

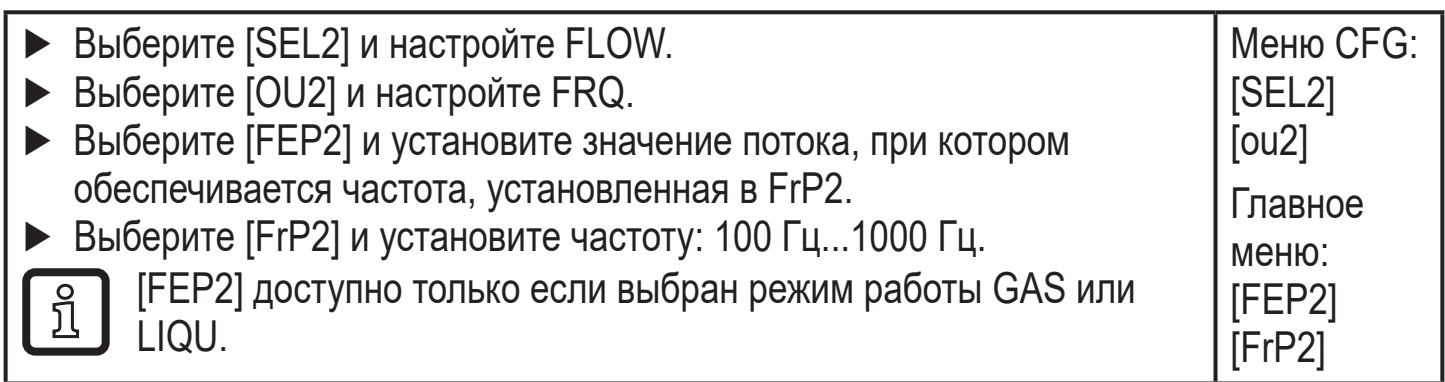

## **10.2.7 Конфигурация аналогового выхода для потока для ОUT2**

<span id="page-33-3"></span><span id="page-33-2"></span><span id="page-33-1"></span>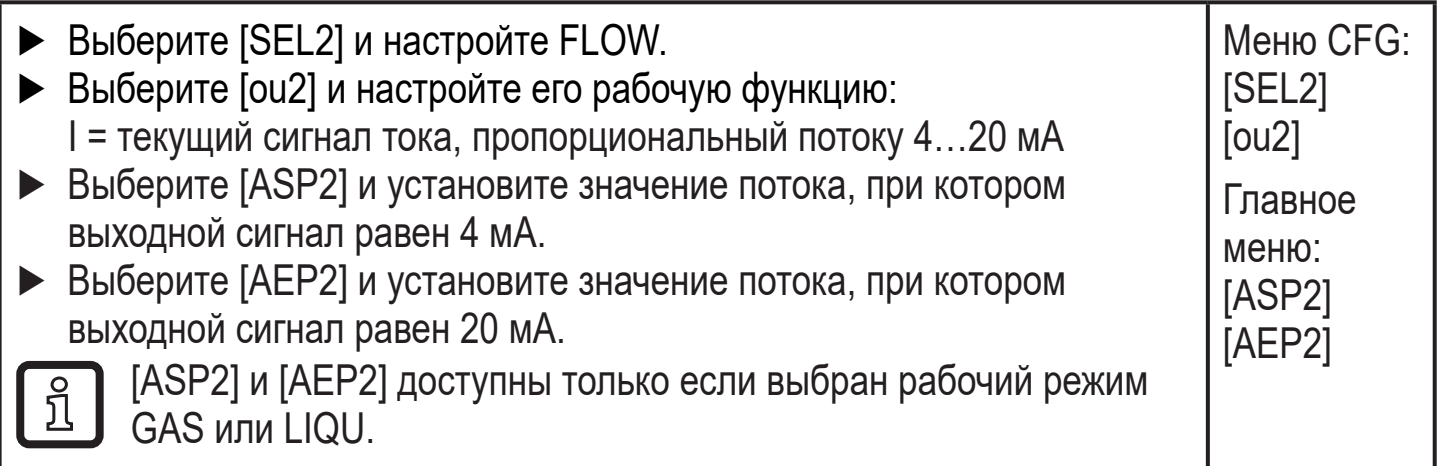

# <span id="page-34-0"></span>**10.2.8 Обеспечение полной настройки**

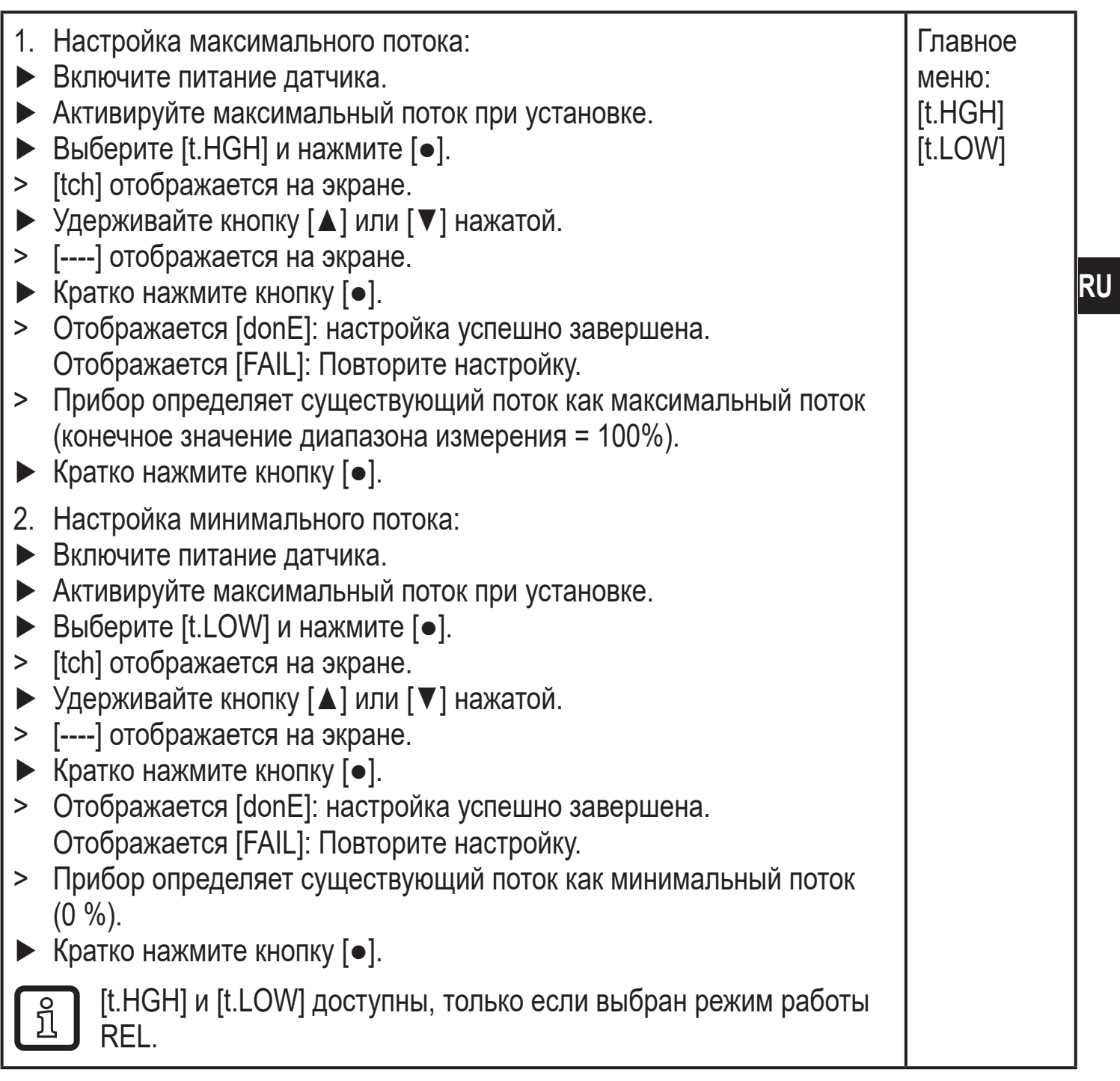

## <span id="page-34-2"></span>**10.2.9 Проведение удаленной калибровки**

<span id="page-34-1"></span>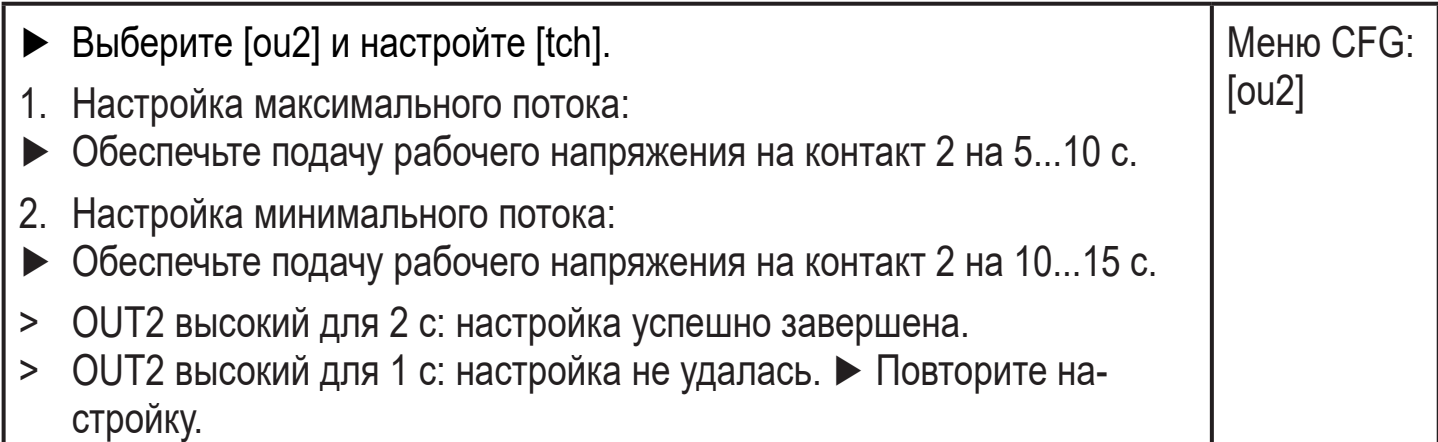

### <span id="page-35-0"></span>**10.3 Настройка контроля температуры**

#### **10.3.1 Конфигурация предельного значения мониторинга для температуры для OUT2.**

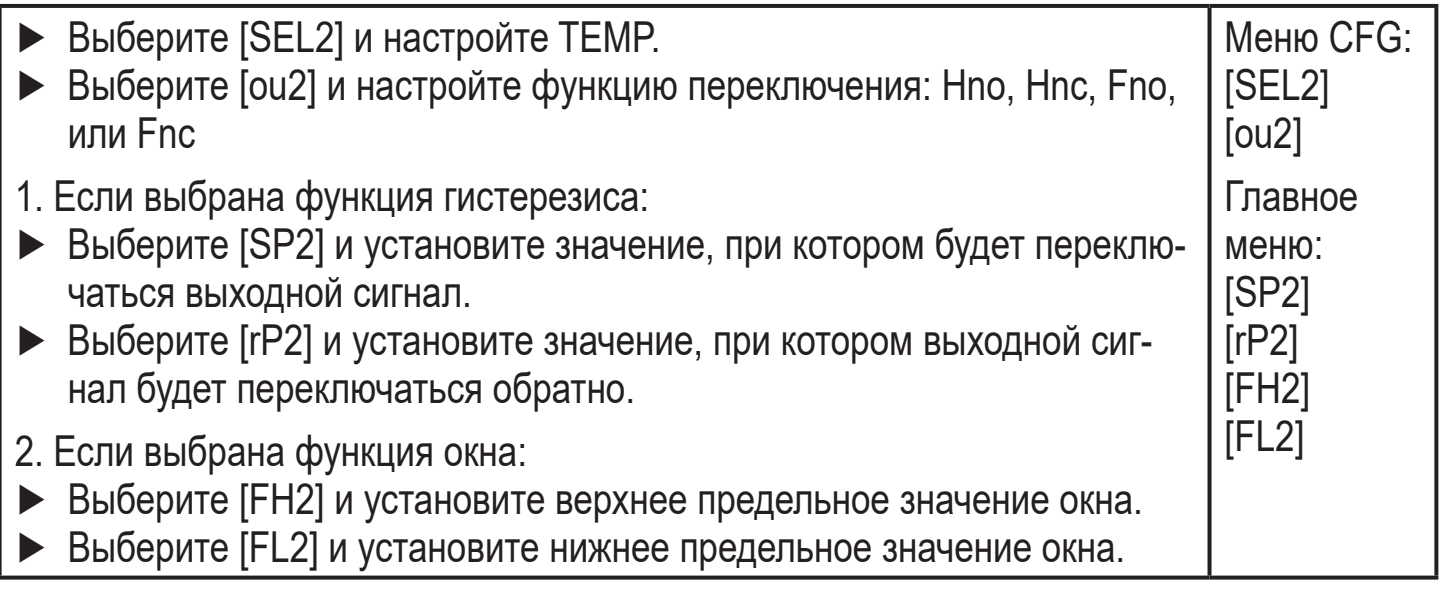

#### **10.3.2 Конфигурация частотного сигнала для температуры для ОUT2**

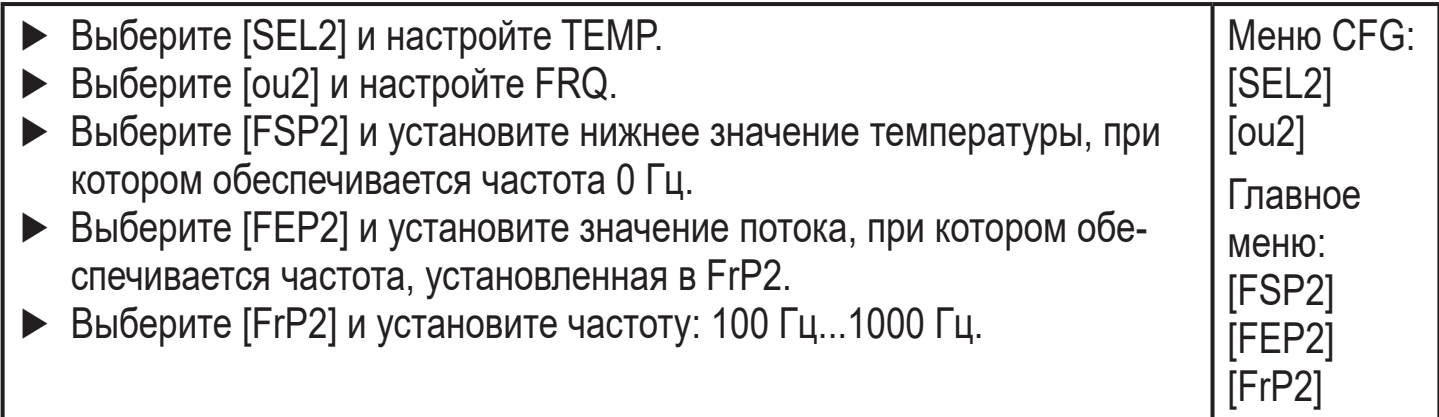

#### <span id="page-35-1"></span>**10.3.3 Конфигурация аналогового выхода для температуры для ОUT2**

<span id="page-35-3"></span><span id="page-35-2"></span>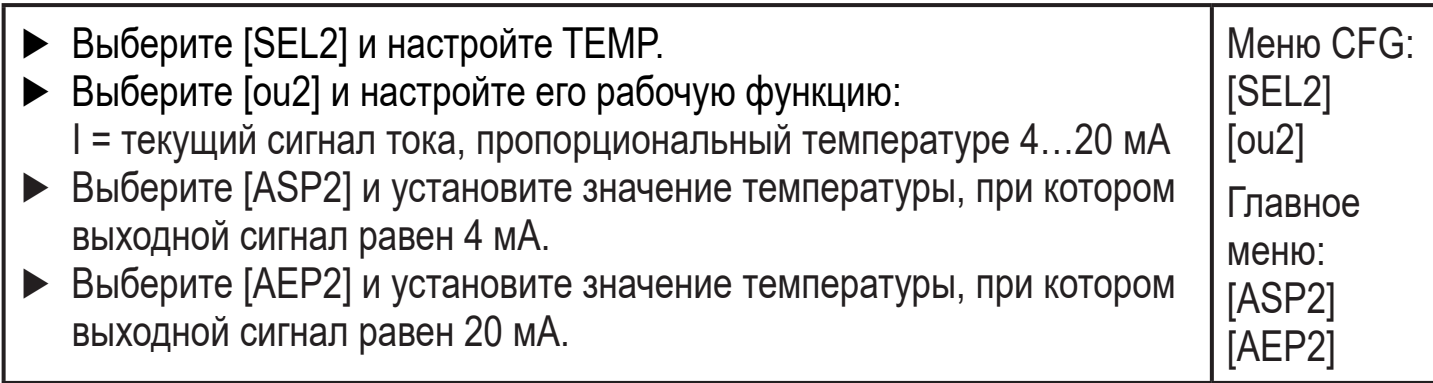

## <span id="page-36-0"></span>**10.4 Дополнительные настройки пользователя**

## **10.4.1 Конфигурация дисплея**

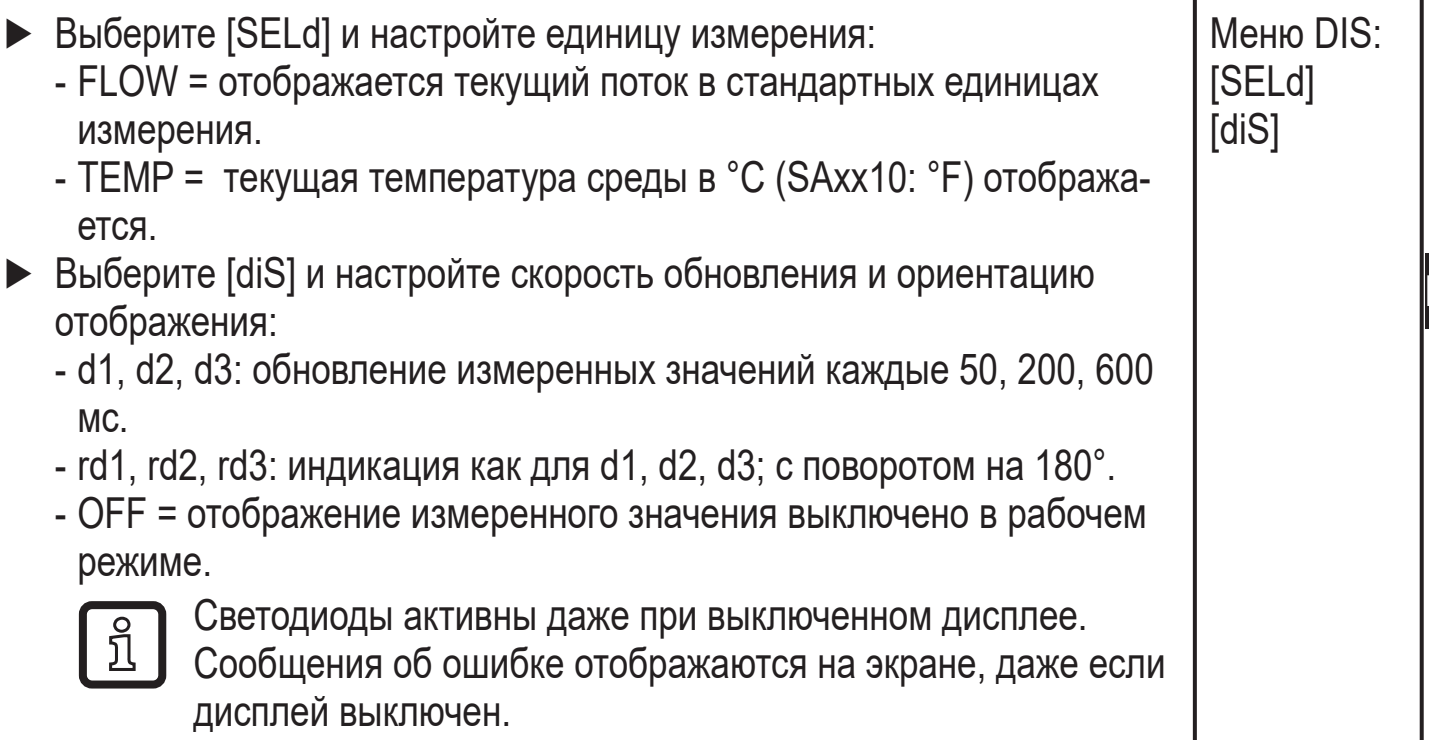

#### **10.4.2 Установка стандартной единицы измерения для потока**

<span id="page-36-2"></span>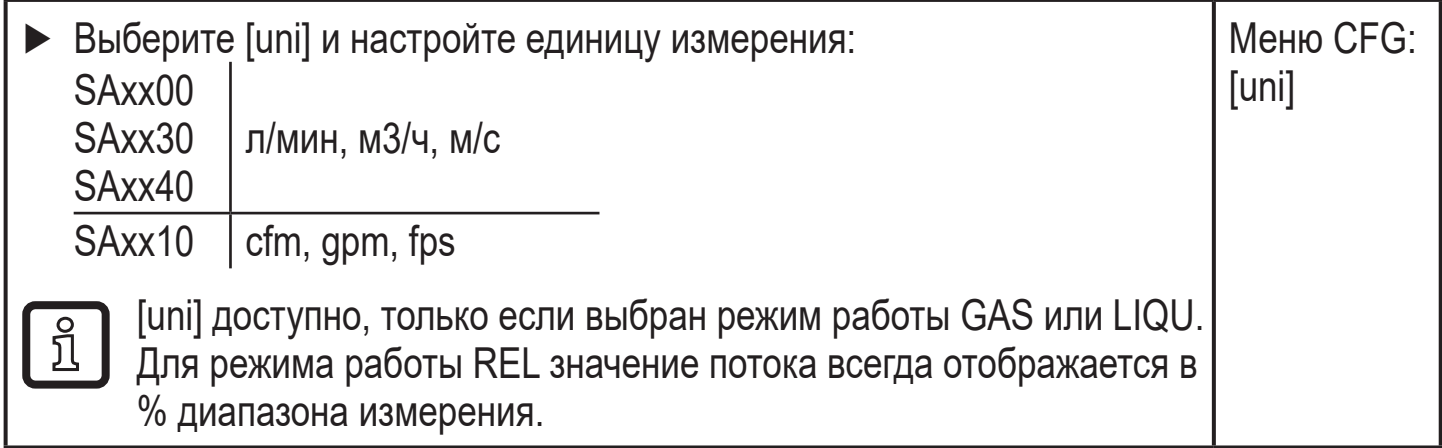

#### **10.4.3 Выбор среды**

<span id="page-36-3"></span><span id="page-36-1"></span>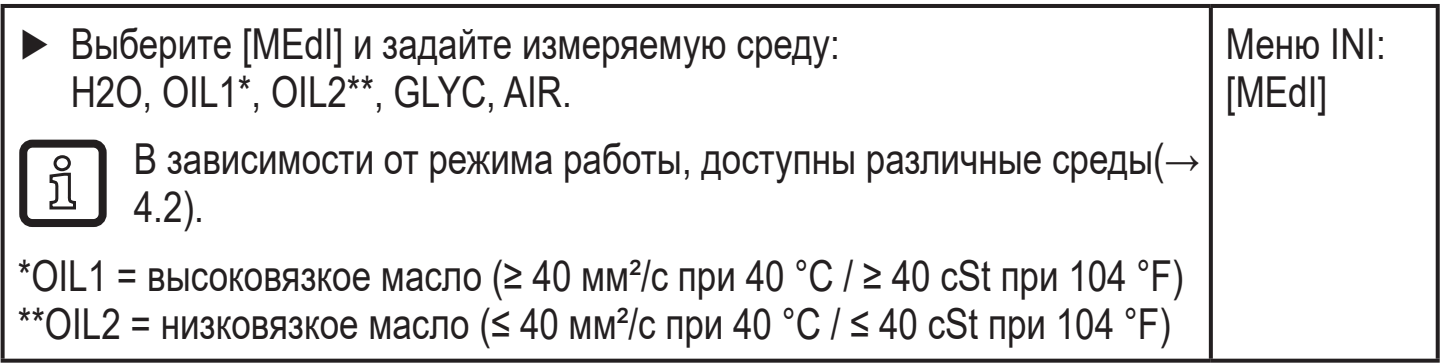

**RU**

#### <span id="page-37-0"></span>**10.4.4 Конфигурация изменения цвета дисплея**

► Выберите [coLr] и задайте цвет индикации рабочего значения: rEd, GrEn, r1ou, r2ou, G1ou, G2ou ( $\rightarrow$  4.9). Меню DIS: [coLr]

#### **10.4.5 Настройка функции выхода**

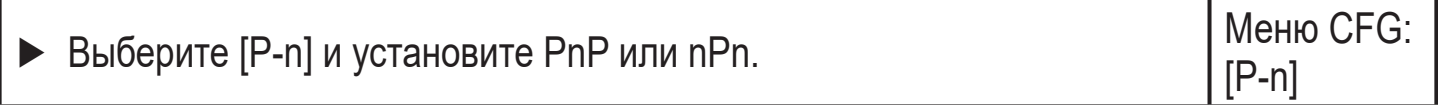

#### **10.4.6 Установка демпфирования измеренного значения**

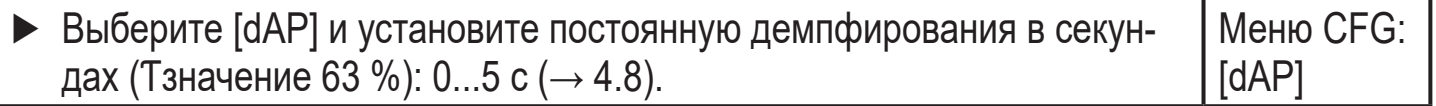

#### **10.4.7 Настройка задержек коммутации**

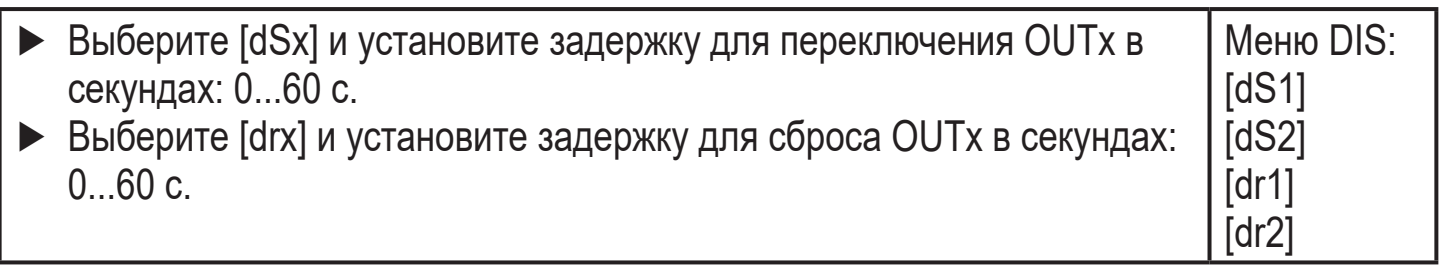

### **10.4.8 Установка статуса выходного сигнала в случае неисправности**

<span id="page-37-2"></span><span id="page-37-1"></span>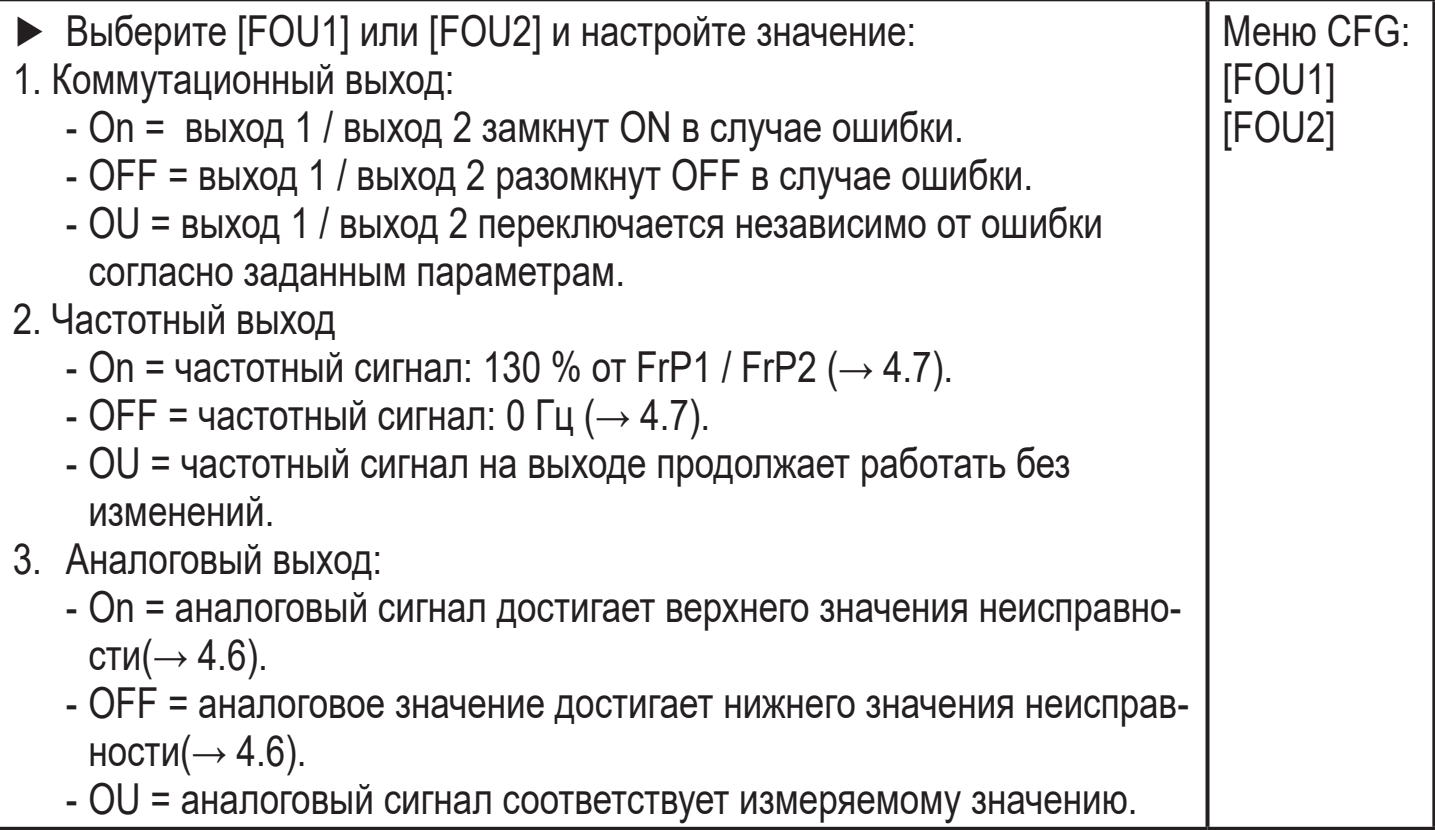

### <span id="page-38-0"></span>**10.4.9 Калибровка кривой измеренных значений**

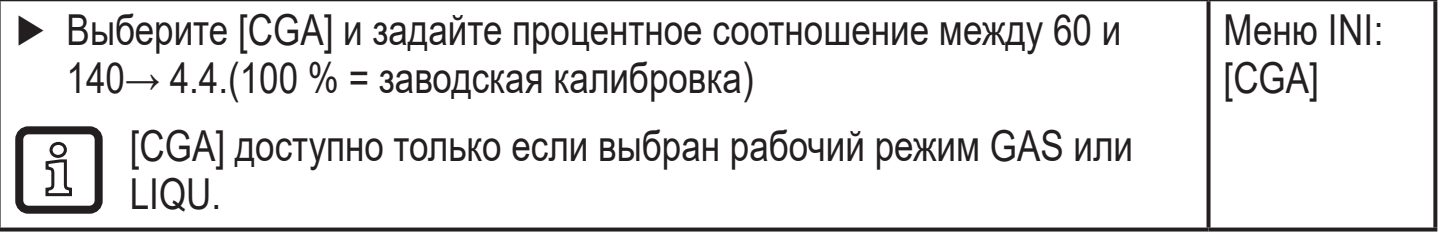

## **10.5 Сервисные функции**

**10.5.1 Просмотр мин./макс. значений**

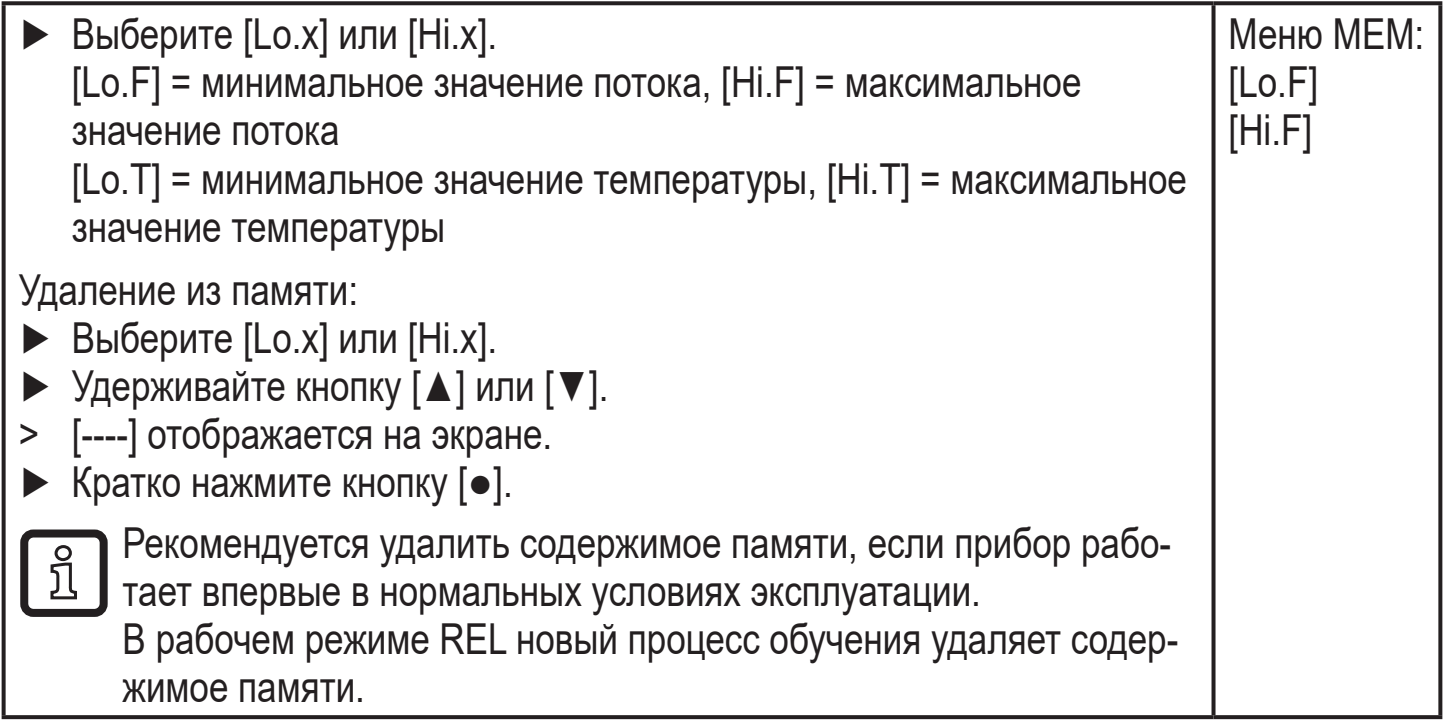

#### <span id="page-38-1"></span>**10.5.2 Сброс всех параметров и возвращение к заводским настройкам**

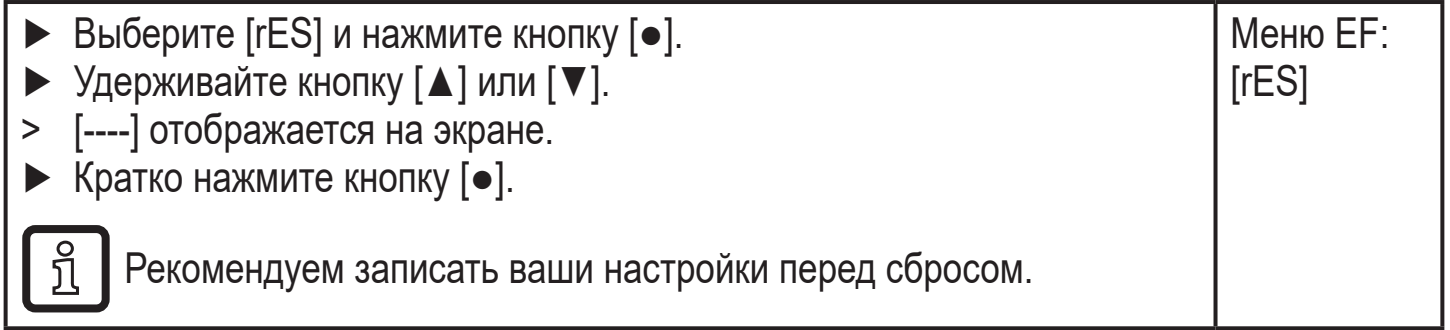

# <span id="page-38-2"></span>**11 Эксплуатация**

После подачи питания датчик находится в режиме измерения (= нормальный режим работы). Датчик осуществляет измерение и обработку результатов измерения и вырабатывает выходные сигналы согласно установленным параметрам.

**RU**

### <span id="page-39-0"></span>**11.1 Рабочего значения**

Можно установить, если в качестве значения по умолчанию отображается поток или температура[\(→ 10.4.1 Конфигурация дисплея\).](#page-36-2)

Для измерения расхода можно задать стандартную единицу измерения  $(n/m$ ин или м3/ч или м/с; для SAxx10: gpm, cfm или fps  $\rightarrow$  10.4.2). В режиме работы REL поток всегда отображается в %.

Кроме стандартного отображения, изображение можно изменить на другое отображаемое значение:

- ► Нажмите на кнопку [▲] или [▼].
- > Дисплей изменяется, светодиод отображает текущее значение.
- > Через 30 секунд дисплей переходит к стандартному отображению.

### **11.2 Просмотр установленных параметров**

- ► Кратко нажмите кнопку [●]
- ► Нажмите кнопку [▼] чтобы выбрать параметр.
- ► Кратко нажмите кнопку [●]
- > Текущее установленное значение отображается на экране около 30 с. Затем прибор возвращается к изображению измеряемого значения.

# **12 Технические данные**

<span id="page-39-1"></span>Технические характеристики и чертежи находятся на www.ifm.com.

# <span id="page-40-0"></span>**13 Поиск и устранение неисправностей**

Датчик имеет много самодиагностических функций. Он автоматически выполняет самодиагностику во время эксплуатации.

Предупреждения и ошибки отображаются даже если дисплей выключен. Индикация ошибок доступна также с помощью IO-Link.

<span id="page-40-1"></span>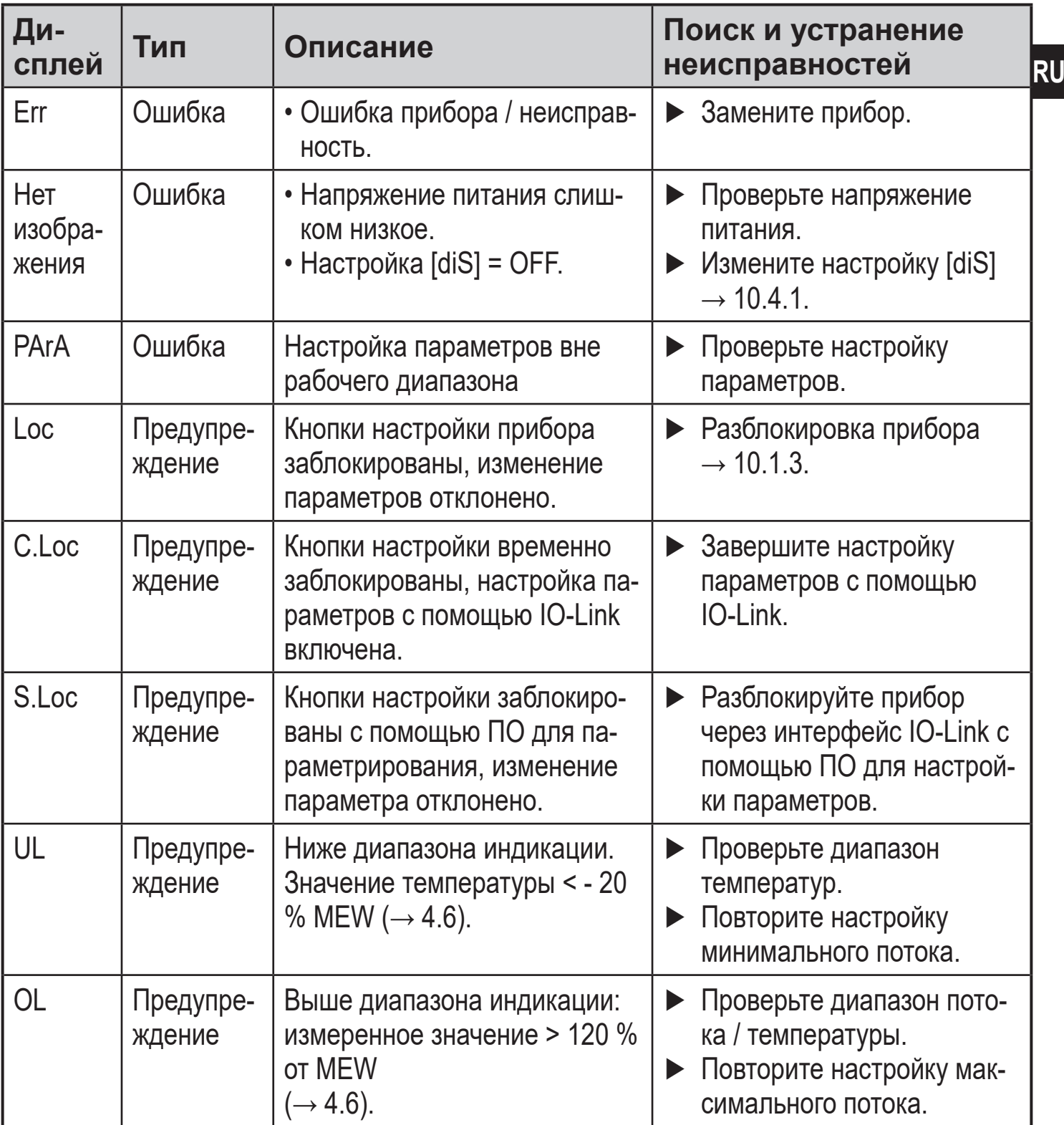

<span id="page-41-0"></span>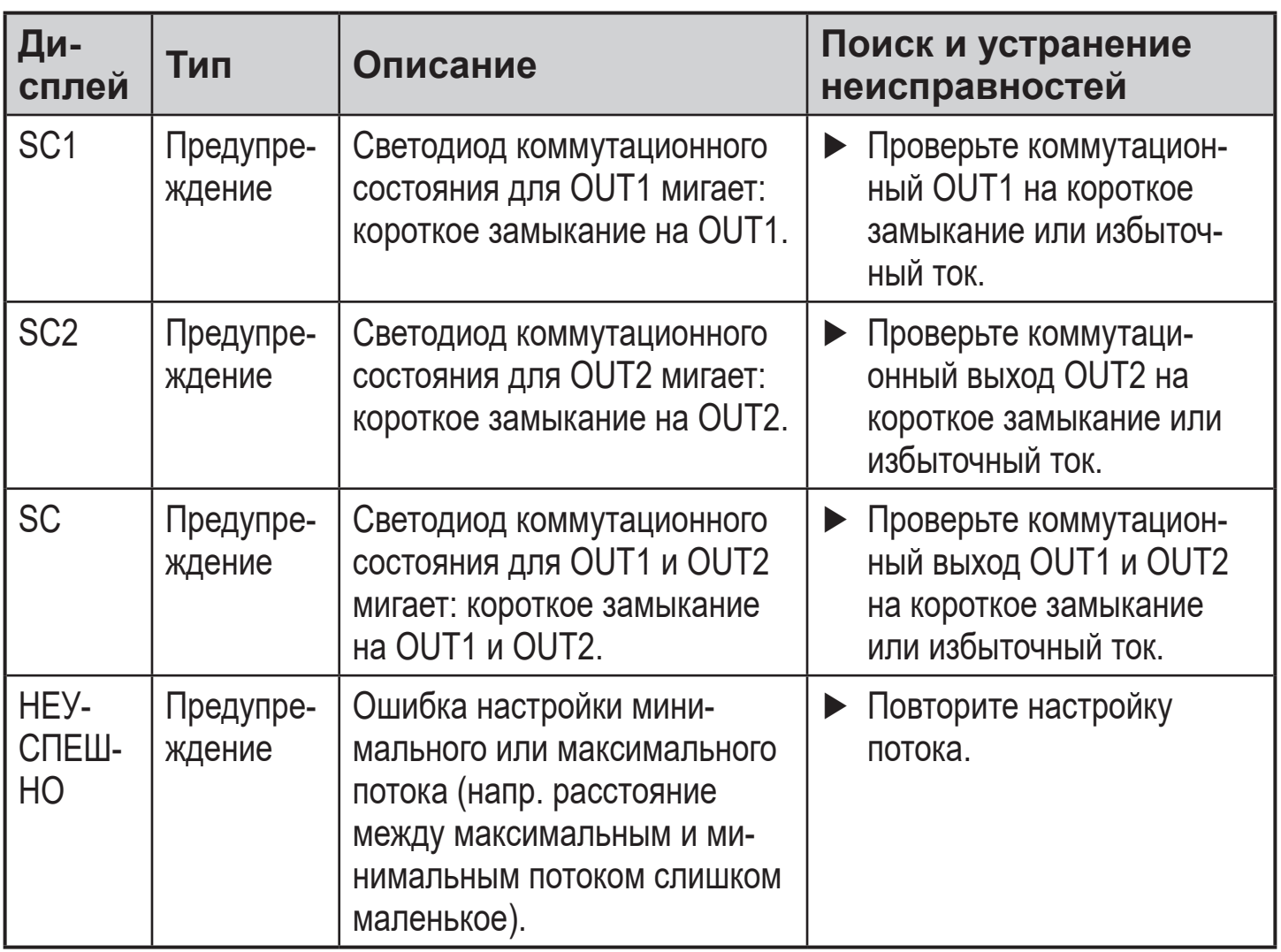

MEW = конечное значение диапазона измерения

# **14 Техническое обслуживание**

- ► Визуально проверяйте наконечник датчика на отсутствие отложений.
- ► Очищайте мягкой тканью. Твердые отложения (например, известь) могут быть удалены при помощи обычных очистителей, содержащих уксус.

# <span id="page-42-0"></span>15 Заводская настройка

<span id="page-42-1"></span>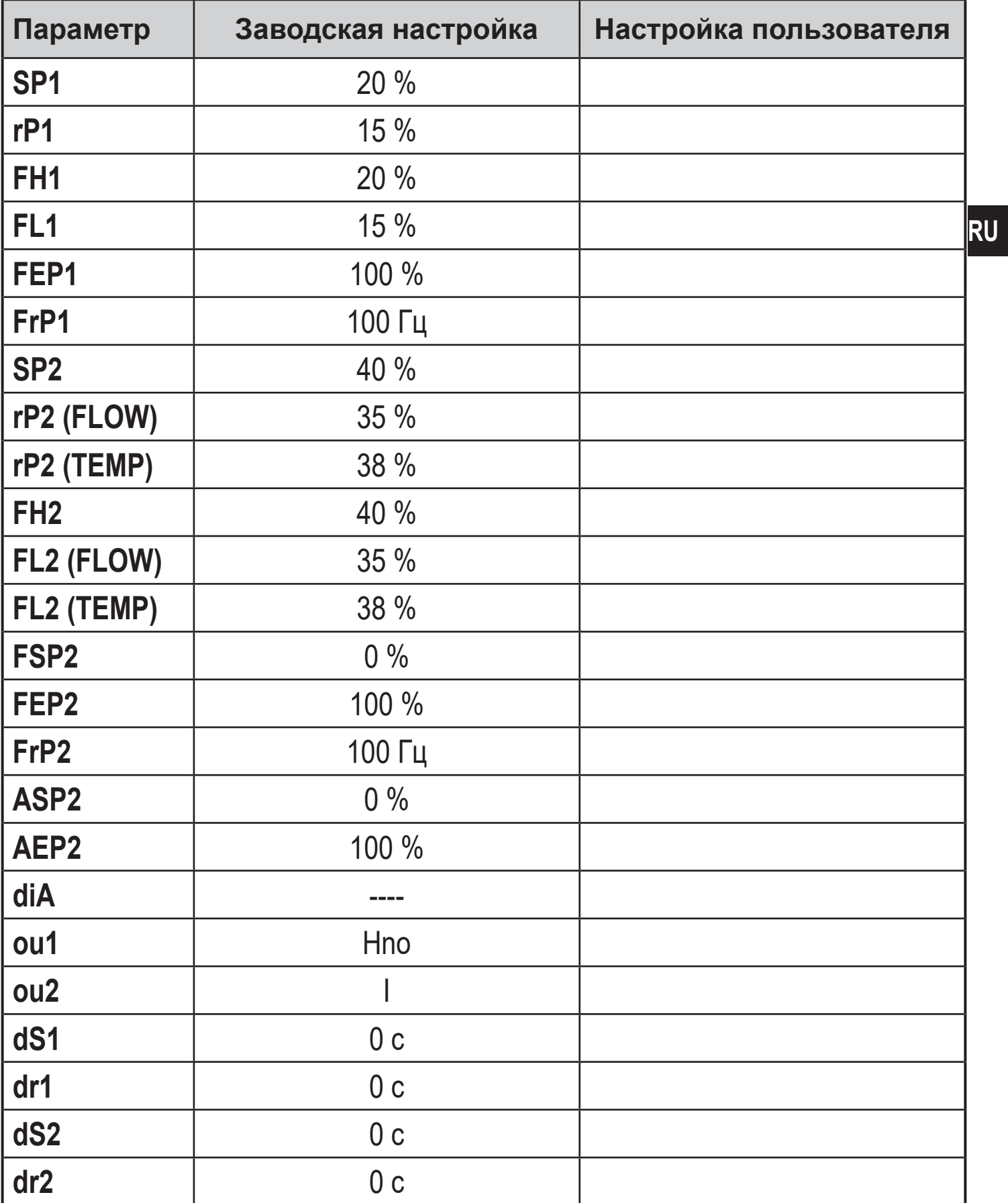

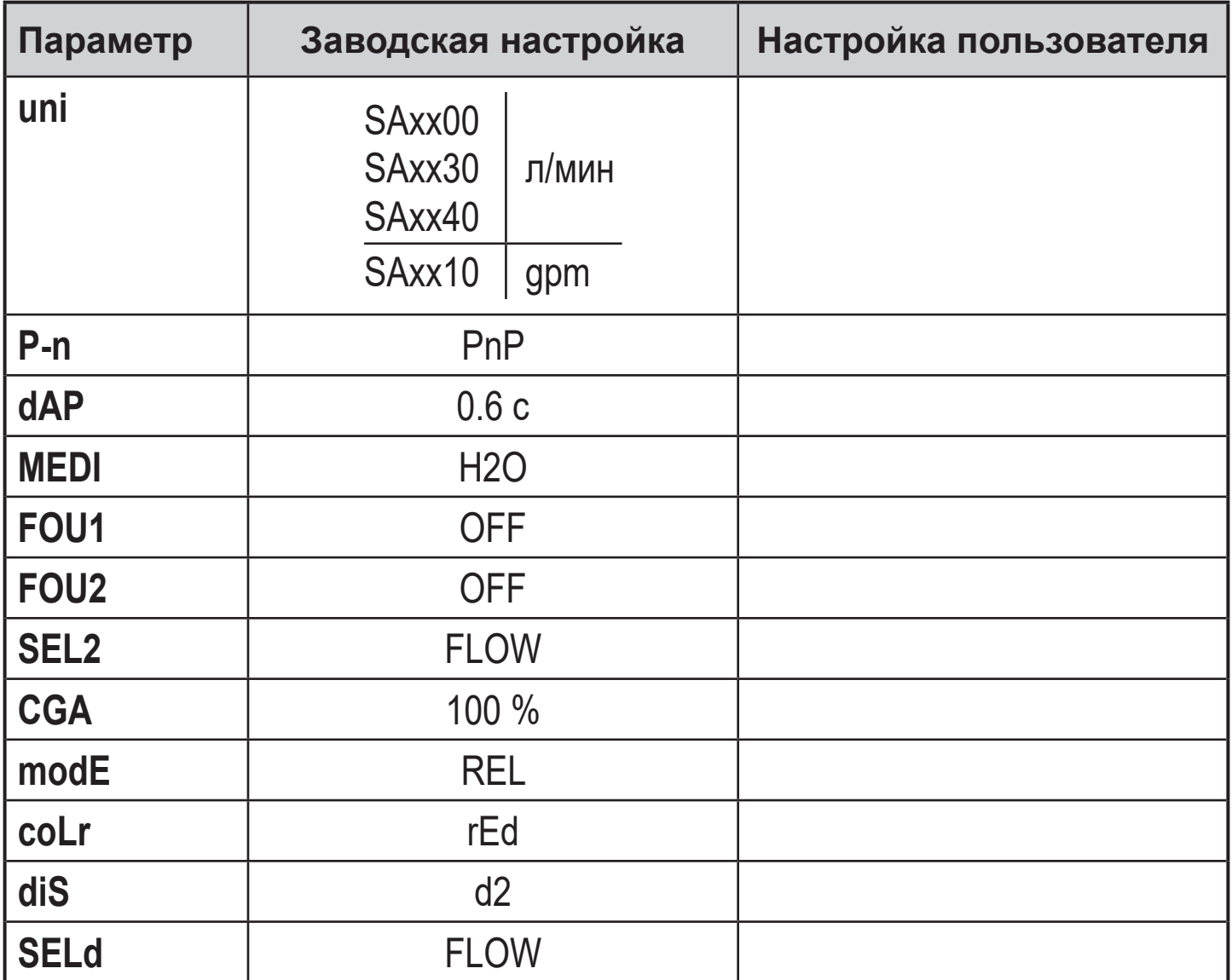

Процентные значения касаются конечного значения диапазона измерения.